## ■ Contents

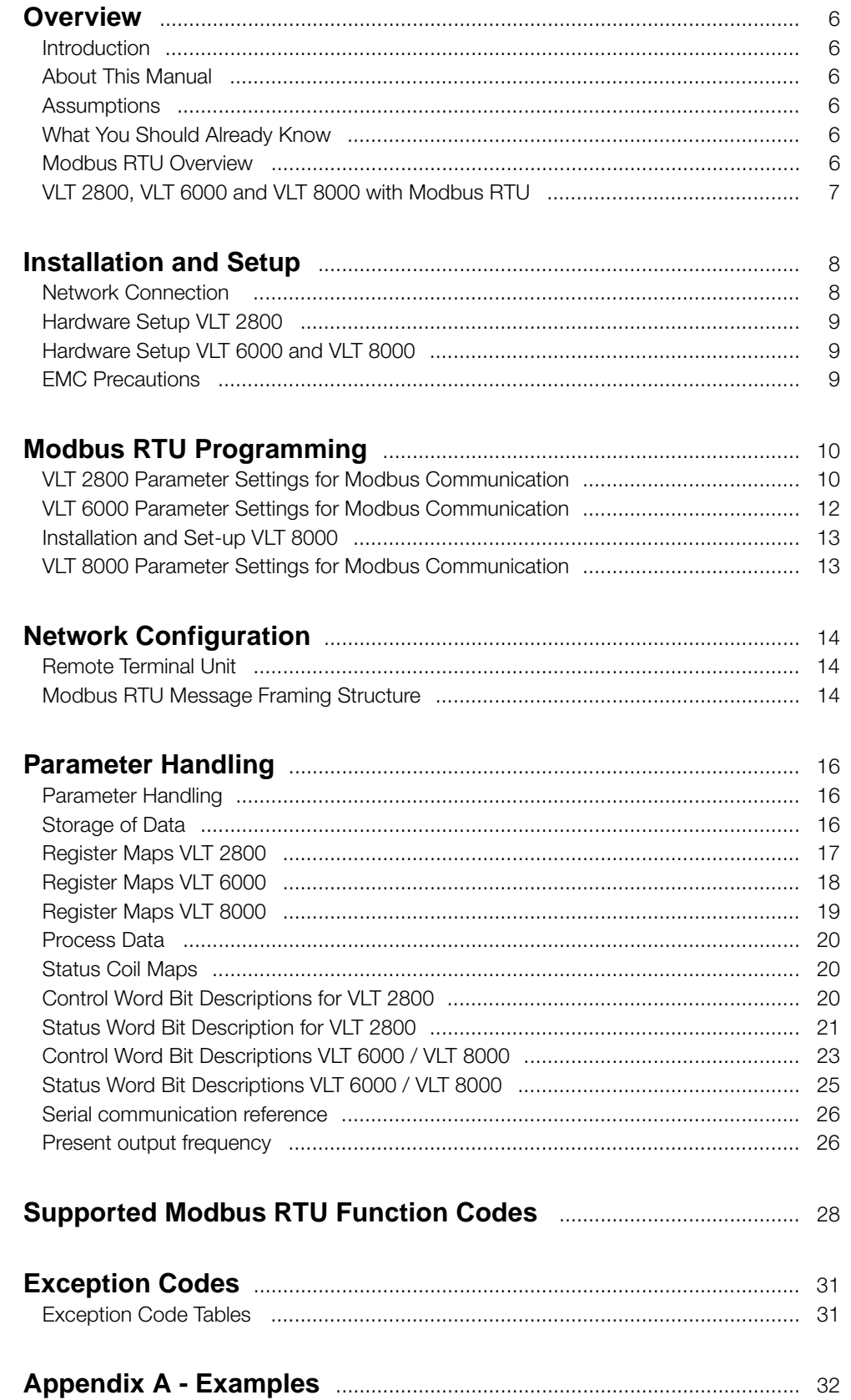

Danfoss

■ Software Version VLT 2800, VLT 6000 and VLT 8000

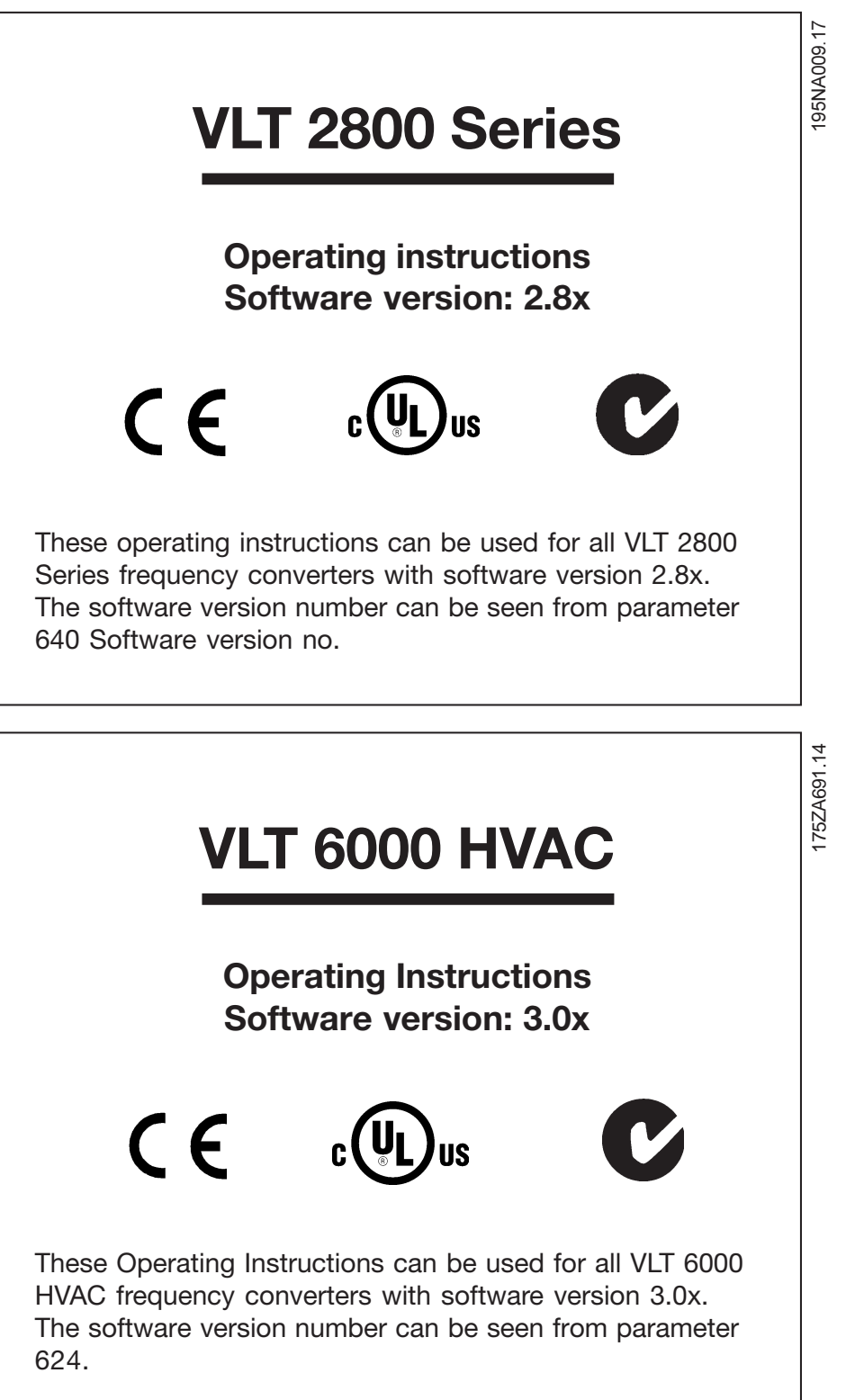

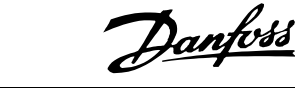

## **VLT 8000 AQUA**

## **Operating Instructions Software version: 1.5x**

 $\epsilon$ These Operating Instructions can be used for all VLT 8000 AQUA frequency converters with software version 1.5x.

The software version number can be seen from parameter 624 *Software version no.*

## ■ **High Voltage Warning**

Rotating shafts and electrical equipment can be hazardous. Therefore, it is strongly recommended that all electrical work conform to National Electrical Code (NEC) and all local regulations. Installation, start-up and maintenance should be performed only by qualified personnel.

Motor control equipment and electronic controls are connected to hazardous line voltages. When servicing

#### ■ Warnings Against Unintended Start

- 1. While the frequency converter is connected to the AC line, the motor can be brought to a stop by means of external switch closures, serial bus commands or references. If personal safety considerations make it necessary to ensure that no unintended start occurs, these stops are not sufficient.
- 2. During programming of parameters, the motor may start. Be certain that no one is in the

## ■ **Electrostatic discharge (ESD)**

Electronic components are sensitive to electrostatic discharge (ESD). ESD can reduce performance or destroy sensitive electronic components. Follow proper ESD procedures during installation or servicing to prevent damage.

frequency converters and electronic controls, there will be exposed components at or above line potential. Extreme care should be taken to protect against shock. Stand on an insulating pad and make it a habit to use only one hand when checking components. Always work with another person in case of an emergency. Disconnect power whenever possible to check controls or to perform maintenance. Be sure equipment is properly grounded. Wear safety glasses whenever working on electric control or rotating equipment.

176FA145.13

76FA145.

area of the motor or frequency converter driven equipment when changing parameters

- 3. A motor that has been stopped may start unexpectedly if faults occur in the electronics of the frequency converter, or if an overload, a fault in the supply AC line or a fault in the motor connection or other fault clears.
- 4. If the "Local/Hand" key is activated, the motor can only be brought to a stop by means of the "Stop/Off" key or an external safety interlock.

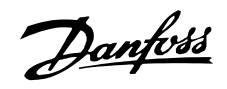

## **VLT 2800**

# **Warning:**

It can be extremely dangerous to touch the electrical parts even when the mains supply has been disconnected.

Also ensure that other voltage inputs are disconnected from load sharing through the DC bus.

Wait at least 4 minutes after the input power has been removed before servicing the drive.

195NA139.10

## **VLT 6000 HVAC**

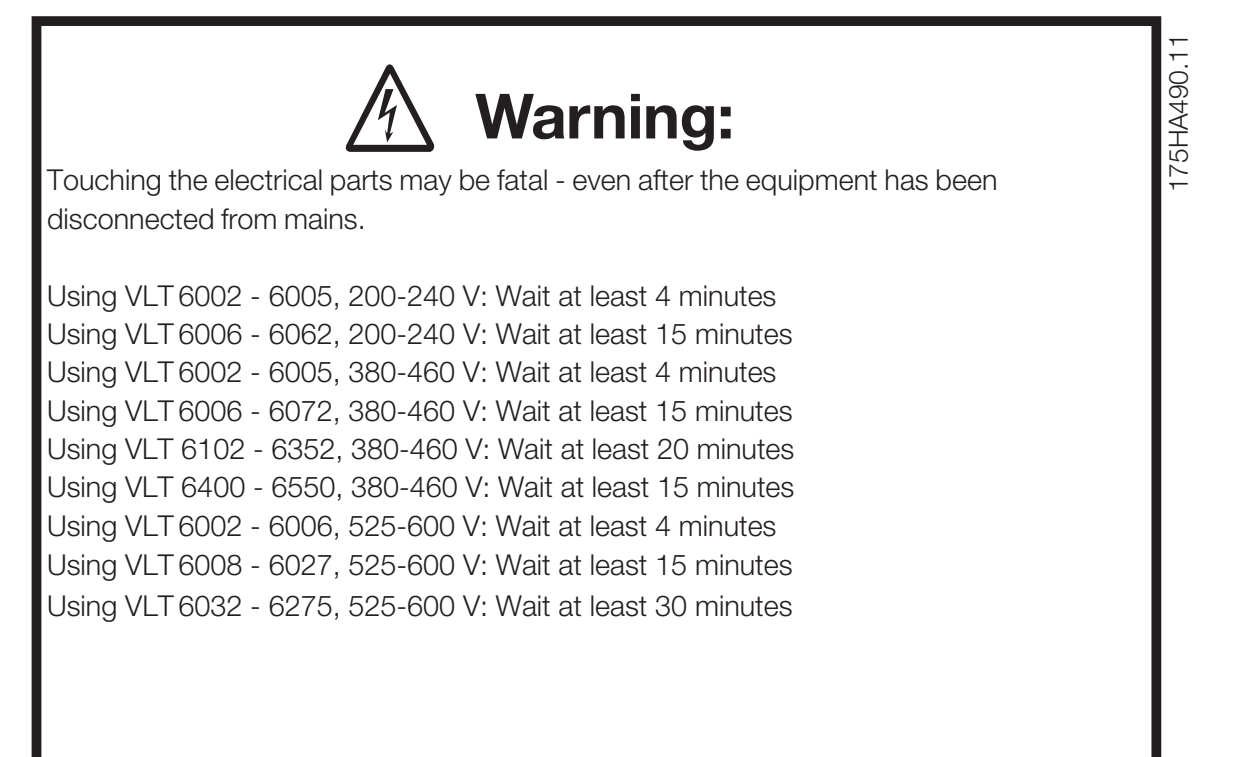

# Danfoss

## **VLT® 2800, VLT® 6000 HVAC and VLT® 8000 AQUA Modbus RTU**

**VLT 8000 AQUA**

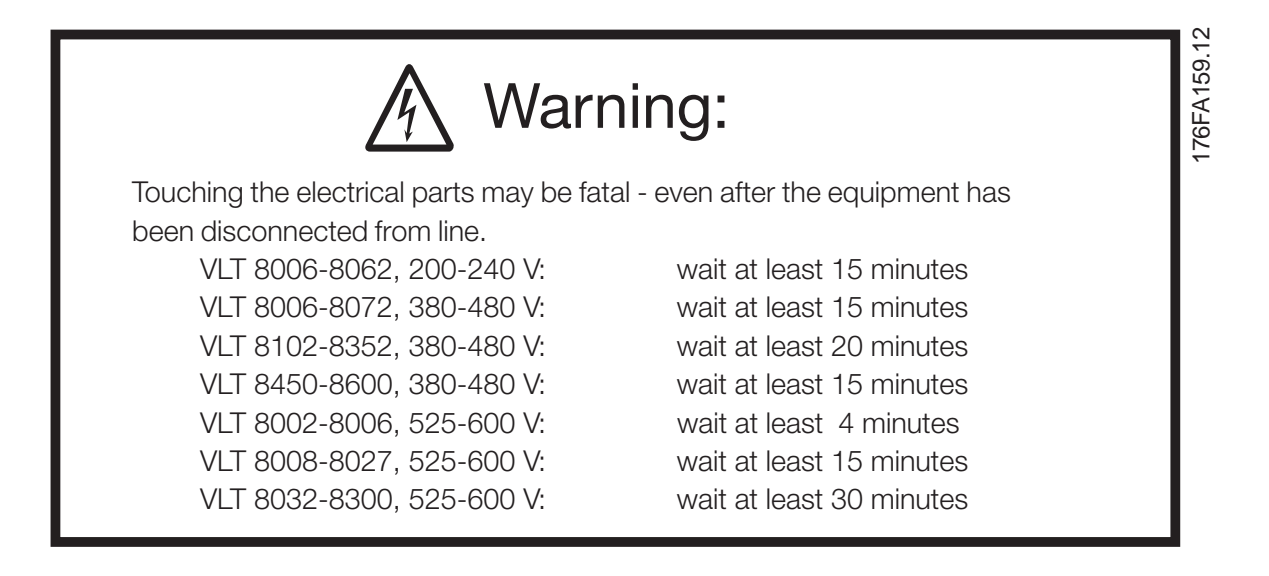

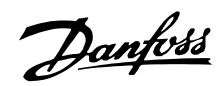

## <span id="page-5-0"></span>■**Overview**

## ■ **Introduction**

These operating instructions provide comprehensive instructions on the installation and set up of the Modbus RTU for VLT® 2800, VLT® 6000 HVAC and VLT® 8000 AQUA Frequency Converter to communicate over a Modbus network.

For specific information on installation and operation of the frequency converter, refer to the VLT® 2800 Operating Instructions, MG.28.AX.YY / VLT® 6000 HVAC Operating Instructions, MG.61.AX.YY / VLT® 8000 Operating Instructions, MG.80.AX.YY.

## ■ **About This Manual**

These operating instructions are intended to be used for both instruction and reference. It only briefly touches on the basics of the Modbus protocol whenever necessary to gain an understanding of the Modbus RTU.

These operating instructions are also intended to serve as a guideline when you specify and optimise your communication system. Even if you are an experienced Modbus programmer, it is suggested that you read these operating instructions in its entirety before you start programming since important information can be found in all sections.

## ■ **Assumptions**

These operating instructions assume that you have a controller that supports the interfaces in this document and that all the requirements stipulated in the controller, as well as the frequency converter, are strictly observed, along with all limitations therein.

## ■ What You Should Already Know

The Modbus RTU is designed to communicate with any controller that supports the interfaces defined in this document. It is assumed that you have full knowledge of the capabilities and limitations of the controller.

## ■ **Modbus RTU Overview**

Modbus RTU (Remote Terminal Unit) protocol defines a message structure that controllers will recognise and use, regardless of the type of physical networks over which they communicate. It describes the process a controller uses to request access to another device, how it will respond to requests from the

other devices, and how errors will be detected and reported. It establishes a common format for the layout and contents of message fields.

During communications on a Modbus RTU network, the protocol determines how each controller will know its device address, recognise a message addressed to it, determine the kind of action to be taken, and extract any data or other information contained in the message. If a reply is required, the controller will construct the reply message and send it.

Controllers communicate using a master-slave technique in which only one device (the master) can initiate transactions (called queries). The other devices (slaves) respond by supplying the requested data to the master, or by taking the action requested in the query.

The master can address individual slaves, or can initiate a broadcast message to all slaves. Slaves return a message (called a response) to queries that are addressed to them individually. Responses are not returned to broadcast queries from the master.

The Modbus RTU protocol establishes the format for the master's query by placing into it the device (or broadcast) address, a function code defining the requested action, any data to be sent, and an error-checking field. The slave's response message is also constructed using Modbus protocol. It contains fields confirming the action taken, any data to be returned, and an error-checking field. If an error occurred in receipt of the message, or if the slave is unable to perform the requested action, the slave will construct an error message and send it in response or a time-out will occur.

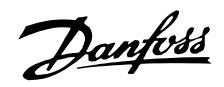

## <span id="page-6-0"></span>■ **VLT 2800, VLT 6000 and VLT 8000 with Modbus RTU**

The frequency converter communicates in Modbus RTU format over an EIA-485 (formerly RS-485) network. Modbus RTU allows access to the frequency converter's Control Word and Bus Reference.

The Control Word allows the Modbus master to control several important functions of the frequency converter:

- **•** Start
- **•** Stop the frequency converter in several ways: Coast stop Quick stop DC Brake stop Normal (ramp) stop
- **•** Reset after a fault trip
- **•** Run at a variety of preset speeds
- **•** Run in reverse
- **•** Change the active setup
- **•** Control the frequency converter's two built-in relays

The Bus Reference is commonly used for speed control.

It is also possible to access the parameters, read their values, and, where possible, write values to them. This permits a range of control possibilities, including controlling the frequency converter's setpoint when its internal PID controller is used.

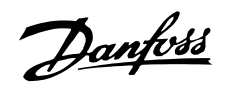

## <span id="page-7-0"></span>■ **Installation and Setup**

Modbus RTU is a transmission protocol developed for process control systems. The Modbus standard does not specify the physical interface for the protocol i.e. a number of different interfaces can be chosen.

The Modbus RTU protocol is based on the build-in RS-485 (EIA-485) interface.

RS-485 is a two-wire bus-interface that allows multi-drop network topology i.e. nodes can be connected as a bus, or via drop cables from a common trunk line.

A total number of 32 nodes can be connected to one Modbus RTU network segment, and a total of 247 nodes in a network are supported.

Network segments are divided with repeaters. Please note that each repeater counts for a node in each segment it's installed.

Every node connected to the same network must have an unique nodes address, across all segments.

Every segment must be terminated in both ends, either with the termination switches (switch 2 & 3) of the VLT 6000 / VLT 8000 or with a biased termination resistor network.

For bus-cabling always use cable of screened twisted pair type (STP), and make sure to follow good common installation practice.

Make sure the screen of the Modbus RTU cable must always be connected to ground at all nodes.

It is very important to have a low impedance ground connection of the screen, also at high frequencies. This can be obtained by connecting a large surface of the screen to ground, for example by means of a cable clamp or a conductive cable gland. Particularly in installation where there is long cable lengths, it can be necessary to apply potential equalizing cables to ensure same ground potential throughout the network. To prevent impedance mismatch, always use cable of same type across the entire network. When connecting a motor to the frequency converter, make sure always to use screened motor cable.

## **Address range:**

1 - 247

## **Baud Rate:**

300 - 9600 bps

## **Cable:**

Screened twisted pair (STP) Impedance: 120 Ohm

## **Cable length:**

Max. 1200 m (including drop lines) Max. 500 m station-to-station

## ■ **Network Connection**

Connect the frequency converter to the Modbus RTU in accordance with the following procedure (see Figure 1).

- 1. Connect signal wires to terminal 68 (P+) and terminal 69 (N-) on main control board of the frequency converter.
- 2. The shield of the cable must be connected to the cable clamps.

## **NB!:**

It is recommended to use shielded, twisted-pair cables to reduce noise between conductors.

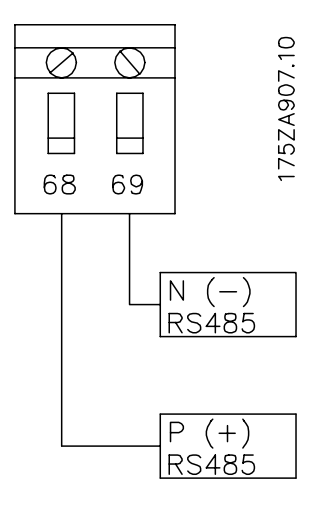

**Figure 1** Network Terminal Connection

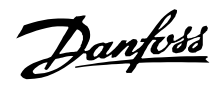

## <span id="page-8-0"></span>■ Hardware Setup VLT 2800

The VLT 2800 control card does not have build-in termination network for RS 485. To terminate with the correct impedance in the network the following resistors should be applied at the first and the last station.

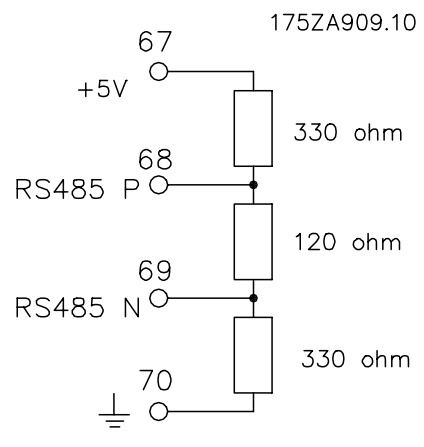

## ■ **Hardware Setup VLT 6000 and VLT 8000**

A terminator dip switch on the main control board of the frequency converter is used to terminate the Modbus RTU bus. The switch positions shown in Figure 2 demonstrate the factory setting. Table 1 lists the switch functions and settings required for Modbus RTU operation.

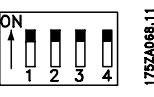

**NB!:**

**Figure 2** Terminator Switch Factory Setting

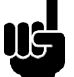

Factory setting for DIP Switch is on.

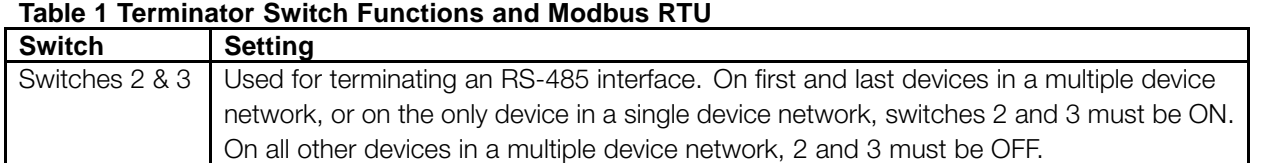

## nstallation and Installation and Setup

## **NB!:**

Terminator switch positions must be set correctly in accordance with Table 1 for proper Modbus RTU serial communication.

## ■ **EMC Precautions**

The following EMC precautions are recommended in order to achieve interference-free operation of the Modbus RTU network.

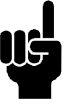

## **NB!:**

Relevant national and local regulations, for example regarding protective earth connection, must be observed.

The Modbus RTU communication cable must be kept away from motor and brake resistor cables to avoid coupling of high frequency noise from one cable to the other. Normally a distance of 200 mm (8 inches) is sufficient, but it is generally recommended to keep the greatest possible distance between the cables, especially where cables run in parallel over long distances. If the Modbus RTU cable has to cross a motor and brake resistor cable they must cross each other at an angle of 90 degrees.

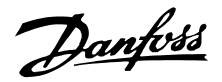

## <span id="page-9-0"></span>■ **VLT 2800 Parameter Settings for Modbus Communication**

Using the Modbus RTU Protocol requires setting of the below listed parameters.

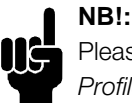

Please make sure that par. 512 *Telegram Profile* is set to FC PROFILE.

See the VLT 2800 Operating Instructions *MG.28.AX.YY* for details on selecting and changing parameter values, if necessary.

## **500 Address**

**(BUS ADDRESS)**

## **Value:**

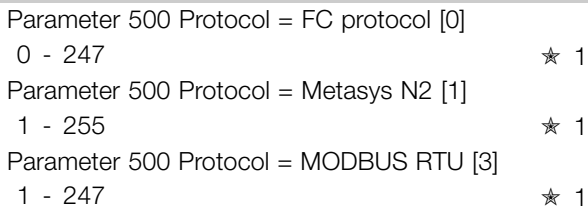

## **Function:**

This parameter allows the allocation of an address to each frequency converter in a serial communication network.

#### **Description of choice:**

The individual frequency converter must be allocated a unique address.

If the number of units connected (frequency converters + master) is higher than 31, a repeater must be used. Parameter 500 *Address* cannot be selected via the serial communication, but must be preset via the control unit.

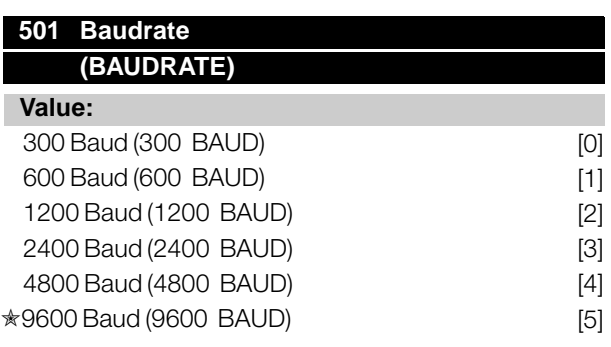

## **Function:**

This parameter is for programming the speed at which data is transmitted via the serial port. Baud rate is defined as the number of bits transmitted per second.

## **Description of choice:**

The frequency converter's transmission speed must be set at a value corresponding to the transmission speed of the master. Parameter 501 *Baudrate* cannot be selected via the serial port, but must be preset via the operating unit.

## **561 Protocol (PROTOCOL)**

#### **Value:**

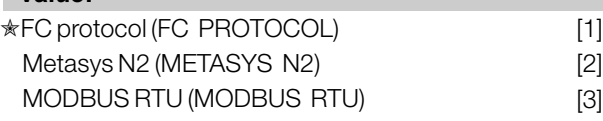

#### **Function:**

There is a choice of three different protocols.

#### **Description of choice:**

Select the required control word protocol.

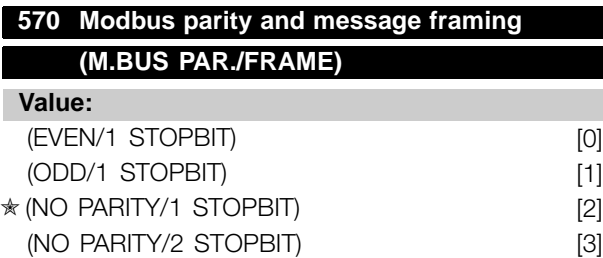

### **Function:**

This parameter sets up the drive's Modbus RTU interface to communicate properly with the master controller. The parity (EVEN, ODD, or NO PARITY) must be set to match the setting of the master controller.

#### **Description of choice:**

Select the parity that matches the setting for the Modbus master controller. Even or odd parity is sometimes used to allow a transmitted word to be checked for errors. Because Modbus RTU uses the more efficient CRC (Cyclic Redundancy Check) method of checking for errors, parity checking is seldom used in Modbus RTU networks.

 $\hat{\mathcal{F}}$  = factory setting. () = display text  $\hat{\mathbf{z}}$  = value for use in communication via serial communication port

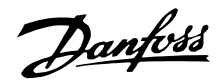

## **571 Modbus communications timeout (M.BUS COM.TIME.)**

**Value:**

10 ms − 2000 ms  $\star$  100 ms

#### **Function:**

This parameter determines the maximum amount of time that the drive's Modbus RTU will wait between characters that are sent by the master controller. When this amount of time expires, the drive's Modbus RTU interface will assume that it has received the entire message.

#### **Description of choice:**

Generally, the value of 100 ms is sufficient for Modbus RTU networks, although some Modbus RTU networks may operate on a time-out value as short as 35 ms. If this value is set too short, the drive's Modbus RTU interface may miss a part of the message. Since the CRC check will not be valid, the drive will ignore the message. The resulting retransmissions of messages will slow communications on the network. If this value is set too long, the drive will wait longer than necessary to determine that the message is completed. This will delay the drive's response to the message and possibly cause the master controller to time out. The resulting retransmissions of messages will slow communications on the network.

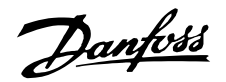

## <span id="page-11-0"></span>■ **VLT 6000 Parameter Settings for Modbus Communication**

Using the Modbus RTU Protocol requires setting of the below listed parameters. See the VLT 6000 Operating Instructions

*MG.61.AX.YY* for details on selecting and changing

parameter values, if necessary.

## **500 Protocol (PROTOCOL)**

## **Value:**

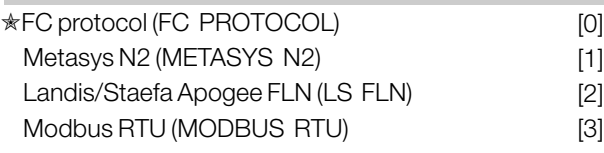

## **Function:**

There is a choice of four different protocols.

## **Description of choice:**

Select the required control word protocol.

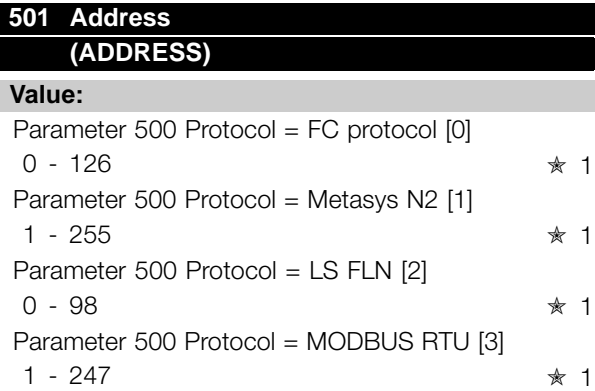

## **Function:**

In this parameter it is possible to allocate an address in a serial communication network to each frequency converter.

## **Description of choice:**

The individual frequency converter must be given a unique address.

If the number of units connected (frequency converters + master) exceeds 31, an amplifier (repeater) must be used. Parameter 501 Address cannot be chosen via serial communication, but must be set via the LCP control unit.

## **570 Modbus parity and message framing (M.BUS PAR./FRAME)**

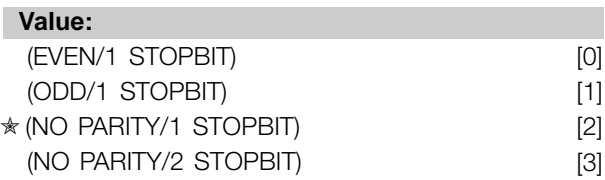

## **Function:**

This parameter sets up the drive's Modbus RTU interface to communicate properly with the master controller. The parity (EVEN, ODD, or NO PARITY) must be set to match the setting of the master controller.

### **Description of choice:**

Select the parity that matches the setting for the Modbus master controller. Even or odd parity is sometimes used to allow a transmitted word to be checked for errors. Because Modbus RTU uses the more efficient CRC (Cyclic Redundancy Check) method of checking for errors, parity checking is seldom used in Modbus RTU networks.

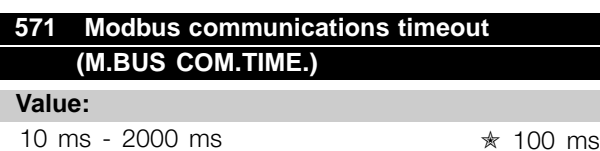

## **Function:**

This parameter determines the maximum amount of time that the drive's Modbus RTU will wait between characters that are sent by the master controller. When this amount of time expires, the drive's Modbus RTU interface will assume that it has received the entire message.

## **Description of choice:**

Generally, the value of 100 ms is sufficient for Modbus RTU networks, although some Modbus RTU networks may operate on a time-out value as short as 35 ms. If this value is set too short, the drive's Modbus RTU interface may miss a part of the message. Since the CRC check will not be valid, the drive will ignore the message. The resulting retransmissions of messages will slow communications on the network. If this value is set too long, the drive will wait longer than necessary to determine that the message is completed. This will delay the drive's response to the message and possibly cause the master controller to time out. The resulting retransmissions of messages will slow communications on the network.

 $\hat{\mathcal{F}}$  = factory setting. () = display text  $\hat{\mathbf{z}}$  = value for use in communication via serial communication port

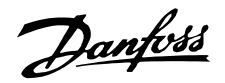

## <span id="page-12-0"></span>■ **VLT 8000 Parameter Settings for Modbus Communication**

Using the Modbus RTU Protocol requires setting of the below listed parameters. See the VLT 8000 Operating Instructions *MG.80.AX.YY* for details on selecting and changing parameter values, if necessary.

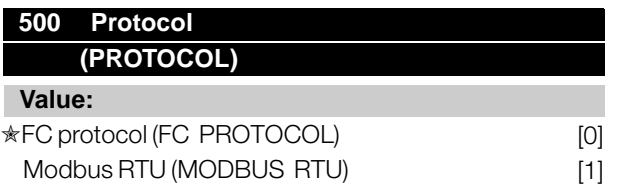

## **Function:**

There is a choice of two different protocols.

### **Description of choice:**

Select the required control word protocol.

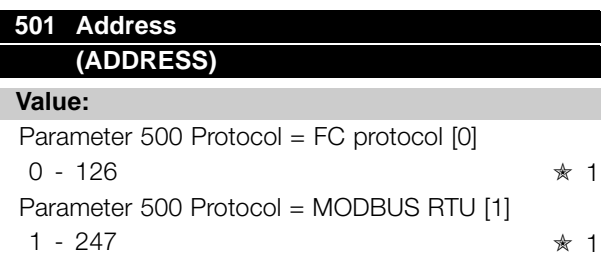

## **Function:**

In this parameter it is possible to allocate an address in a serial communication network to each frequency converter.

#### **Description of choice:**

The individual frequency converter must be given a unique address.

If the number of units connected (frequency converters + master) exceeds 31, an amplifier (repeater) must be used. Parameter 501 Address cannot be chosen via serial communication, but must be set via the LCP control unit.

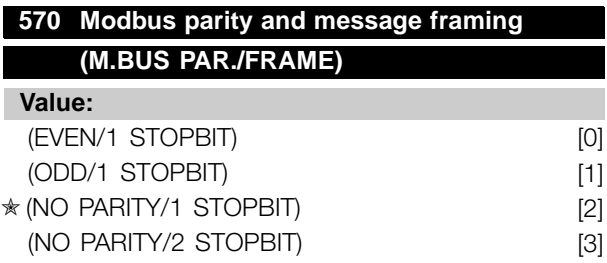

## **Function:**

This parameter sets up the drive's Modbus RTU interface to communicate properly with the master controller. The parity (EVEN, ODD, or NO PARITY) must be set to match the setting of the master controller.

## **Description of choice:**

Select the parity that matches the setting for the Modbus master controller. Even or odd parity is sometimes used to allow a transmitted word to be checked for errors. Because Modbus RTU uses the more efficient CRC (Cyclic Redundancy Check) method of checking for errors, parity checking is seldom used in Modbus RTU networks.

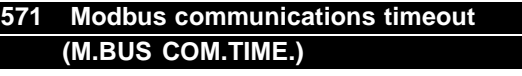

## **Value:**

10 ms - 2000 ms  $ှ $\ast$  100 ms$ 

## **Function:**

This parameter determines the maximum amount of time that the drive's Modbus RTU will wait between characters that are sent by the master controller. When this amount of time expires, the drive's Modbus RTU interface will assume that it has received the entire message.

## **Description of choice:**

Generally, the value of 100 ms is sufficient for Modbus RTU networks, although some Modbus RTU networks may operate on a time-out value as short as 35 ms. If this value is set too short, the drive's Modbus RTU interface may miss a part of the message. Since the CRC check will not be valid, the drive will ignore the message. The resulting retransmissions of messages will slow communications on the network. If this value is set too long, the drive will wait longer than necessary to determine that the message is completed. This will delay the drive's response to the message and possibly cause the master controller to time out. The resulting retransmissions of messages will slow communications on the network.

Modbus RTU<br>Programming Modbus RTU Programming

 $*$  = factory setting. () = display text  $\parallel$  = value for use in communication via serial communication port

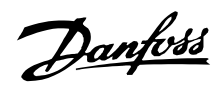

## <span id="page-13-0"></span>■ **Network Configuration**

## ■ **Remote Terminal Unit**

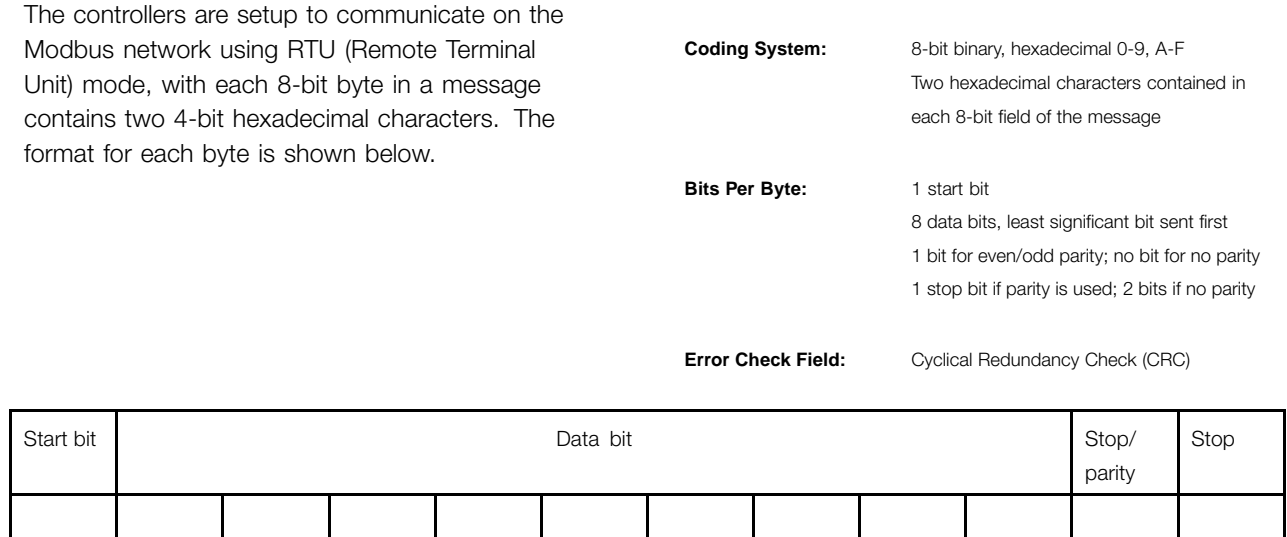

## ■ **Modbus RTU Message Framing Structure**

A Modbus RTU message is placed by the transmitting device into a frame with a known beginning and ending point. This allows receiving devices to begin at the start of the message, read the address portion, determine which device is addressed (or all devices, if the message is broadcast), and to know when the message is completed. Partial messages are detected and errors set as a result.

The allowable characters transmitted for all fields are hexadecimal 00 to FF. The frequency converter monitor the network bus continuously, including 'silent' intervals. When the first field (the address field) is received, each frequency converter or device decodes it to determine whether it is the addressed device.

Modbus RTU messages addressed to zero are broadcast messages. No response is permitted on broadcast messages.

A typical message frame is shown below.

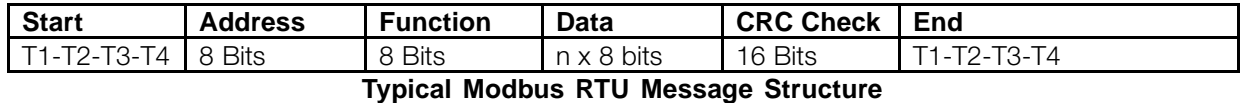

## ■ Start/Stop Field

Messages start with a silent interval of at least 3.5 character times. This is implemented as a multiple of character times at the selected network baud rate (shown as Start T1-T2-T3-T4). The first field then transmitted is the device address. Following the last transmitted character, a similar interval of at least 3.5 character times marks the end of the message. A new message can begin after this interval.

The entire message frame must be transmitted as a continuous stream. If a silent interval of more than 1.5 character times occurs before completion of the frame, the receiving device flushes the incomplete

message and assumes that the next byte will be the address field of a new message.

Similarly, if a new message begins earlier that 3.5 character times following a previous message, the receiving device will consider it a continuation of the previous message. This will cause a time-out (no response from the slave), since the value in the final CRC field is not valid for the combined messages.

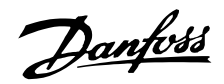

## ■ **Address Field**

The address field of a message frame contains 8 bits. Valid slave device addresses are in the range of  $0 -$ 247 decimal. The individual slave devices are assigned addresses in the range of  $1 - 247$ . (0 is reserved for broadcast mode, which all slaves recognize.) A master addresses a slave by placing the slave address in the address field of the message. When the slave sends its response, it places its own address in this address field to let the master know which slave is responding.

## ■ **Function Field**

The function field of a message frame contains 8 bits. Valid codes are in the range of 1-FF. (See section *Modbus RTU Function Codes*.) When a message is sent from a master to a slave device, the function code field tells the slave what kind of action to perform.

When the slave responds to the master, it uses the function code field to indicate either a normal (error-free) response, or that some kind of error occurred (called an exception response). For a normal response, the slave simply echoes the original function code. For an exception response, the slave returns a code that is equivalent to the original function code with its most-significant bit set to a logic 1. In addition, the slave places a unique code into the data field of the response message. This tells the master what kind of error occurred, or the reason for the exception. See the chapter *Exception Codes* in these operating instructions for definitions.

## ■ Data Field

The data field is constructed using sets of two hexadecimal digits, in the range of 00 to FF hexadecimal. These are made from one RTU character. The data field of messages sent from a master to slave device contains additional information which the slave must use to take the action defined by the function code. This can include items like coil or register addresses, the quantity of items to be handled, and the count of actual data bytes in the field.

## ■ **CRC** Check Field

Messages include an error-checking field that is based on a cyclical redundancy check (CRC) method. The CRC field checks the contents of the entire message. It is applied regardless of any parity check method used for the individual characters of the message. The CRC value is calculated by the transmitting device, which

appends the CRC as the last field in the message. The receiving device recalculates a CRC during receipt of the message and compares the calculated value to the actual value received in the CRC field. If the two values are not equal, a bus time-out results.

The error checking field contains a 16-bit binary value implemented as two 8-bit bytes. When this is done, the low-order byte of the field is appended first, followed by the high-order byte. The CRC high-order byte is the last byte sent in the message.

#### ■ Coil/Register Addressing

All data addresses in Modbus messages are referenced to zero. The first occurrence of a data item is addressed as item number zero. For example:

The coil known as 'coil 1' in a programmable controller is addressed as coil 0000 in the data address field of a Modbus message. Coil 127 decimal is addressed as coil 007E<sub>HFX</sub> (126 decimal).

Holding register 40001 is addressed as register 0000 in the data address field of the message. The function code field already specifies a 'holding register' operation. Therefore, the '4XXXX' reference is implicit. Holding register 40108 is addressed as register 006B<sub>HEX</sub> (107 decimal).

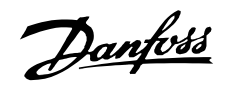

## <span id="page-15-0"></span>■ **Parameter Handling**

## ■ **Parameter Handling**

PNU (Parameter Number) is translated from the register address contained in the Modbus read/write message. The parameter number is translated to Modbus as (10 x parameter number) $DECIMAL$ .

## ■ Storage of Data

Coil 65 decimal determines whether data written to the frequency converter are stored in EEPROM and RAM (coil  $65 = 1$ ) or just RAM (coil  $65 = 0$ ).

### ■ **IND**

Array index is set in Holding Register 9 and used when accessing array parameters in the frequency converter such as parameter 606-617 (Logs).

## ■ **Text Blocks**

Parameters stored as text strings are accessed in the same way as the other parameters. The maximum text block size is 20 characters. If a read request for a parameter is for more characters than the parameter stores, the response is space filled. If the read request for a parameter is for less characters than the parameter stores, the response is truncated.

## ■ **PCD1 / PCD2**

PCD contains the process word block. The parameter value block consists of 2 words (4 bytes). The process word block is divided into two blocks of 16 bits and is stored in Modbus as status coils. The mapping of the PCD is shown in the table below.

#### ■ **Conversion Factor**

The different attributes for each parameter can be seen in the section on factory settings. Since a parameter value can only be transferred as a whole number, a conversion factor must be used to transfer decimals.

Parameter 201: *Minimum Frequency*, conversion factor 0.1. If parameter 201 is to be set to 10 Hz, a value of 100 must be transferred, since a conversion factor of 0.1 means that the transferred value will be multiplied by 0.1. A value of 100 will, therefore, be understood as 10.0.

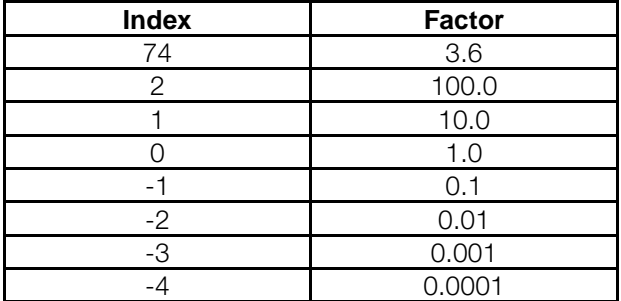

## ■ **Parameter Values Standard Data Types**

Standard data types are int16, int32, uint8, uint16 and uint32. They are stored as 4x registers (40001 – 4FFFF). The parameters are read using function 03HEX "Read Holding Registers." Parameters are written using function 6<sub>HEX</sub> "Preset Single Register" for 1 register (16 bits), and function 10<sub>HEX</sub> "Preset Multiple Registers" for 2 registers (32 bits). Valid sizes to read are 1 register (16 bits) and through 10 registers (20 characters).

#### **Nonstandard Data Types**

Nonstandard data types are text strings and are stored as 4x registers (40001 – 4FFFF). The parameters are read using function 03<sub>HEX</sub> "Read Holding Registers" and written using function  $10<sub>HEX</sub>$  "Preset Multiple Registers." Valid sizes to read are 1 register (2 characters) through 10 registers (20 characters).

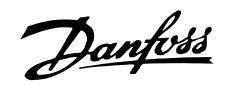

## <span id="page-16-0"></span>■ **Register Maps VLT 2800**

Note: the Holding Register number shown in the following table must be transmitted as ("shown value-1") in MODBUS telegrams (e.g. Holding Register 4:00001 is transmitted as address 0 in MODBUS telegrams).

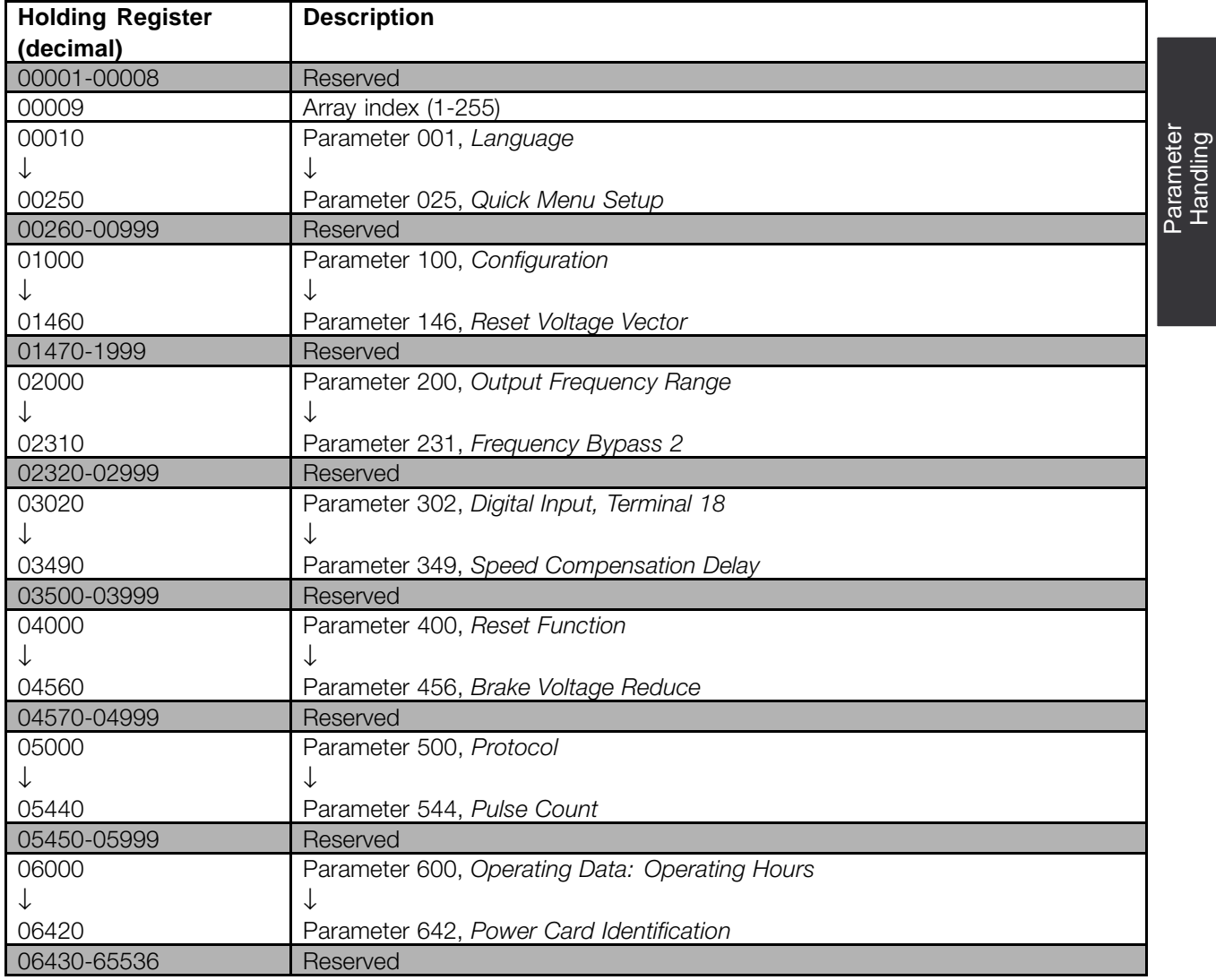

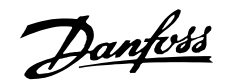

## <span id="page-17-0"></span>■ **Register Maps VLT 6000**

Note: the Holding Register number shown in the following table must be transmitted as ("shown value-1") in MODBUS telegrams (e.g. Holding Register 4:00001 is transmitted as address 0 in MODBUS telegrams).

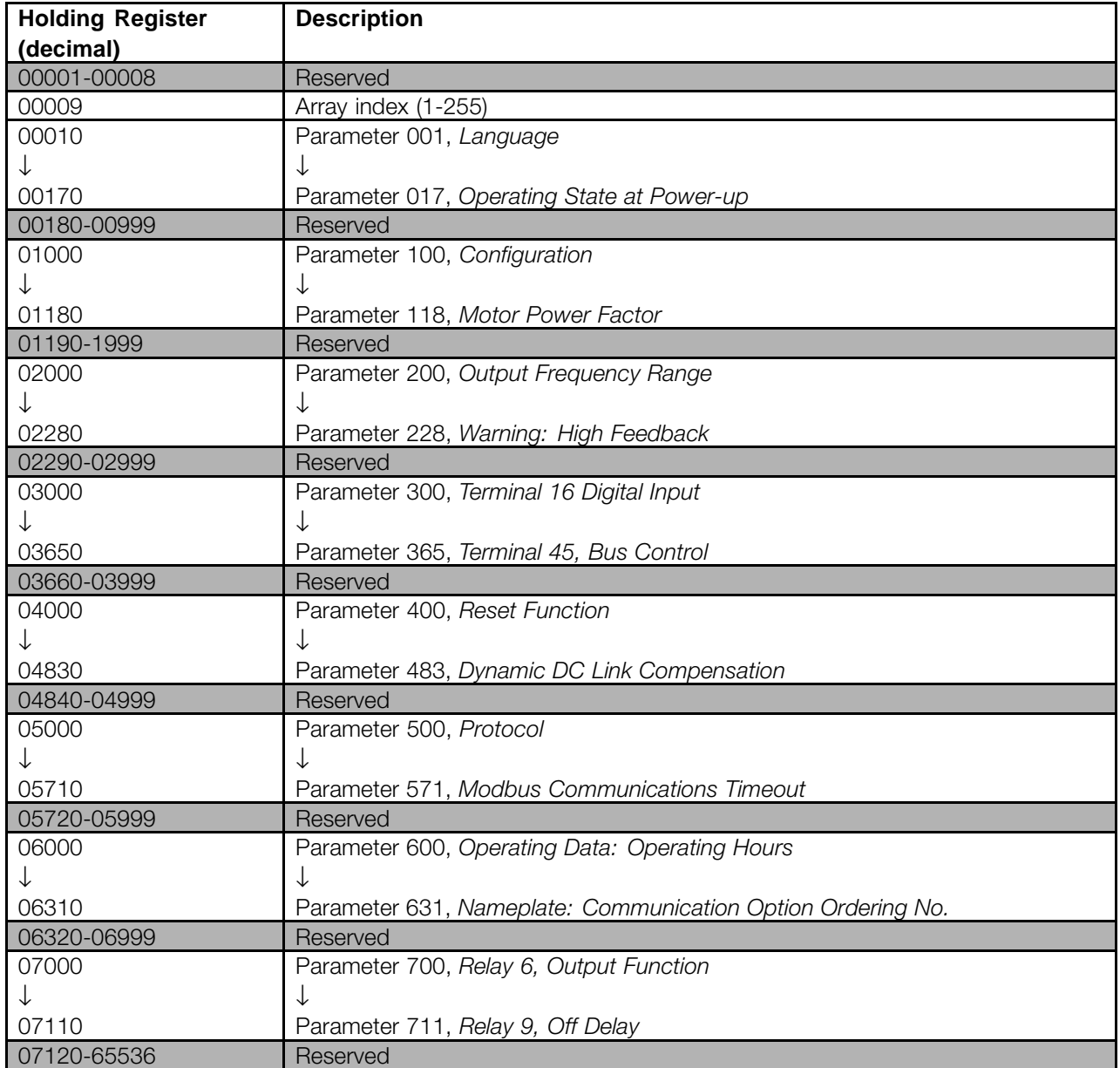

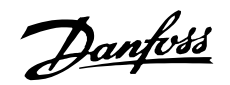

## <span id="page-18-0"></span>■ **Register Maps VLT 8000**

Note: the Holding Register number shown in the following table must be transmitted as ("shown value-1") in MODBUS telegrams (e.g. Holding Register 4:00001 is transmitted as address 0 in MODBUS telegrams).

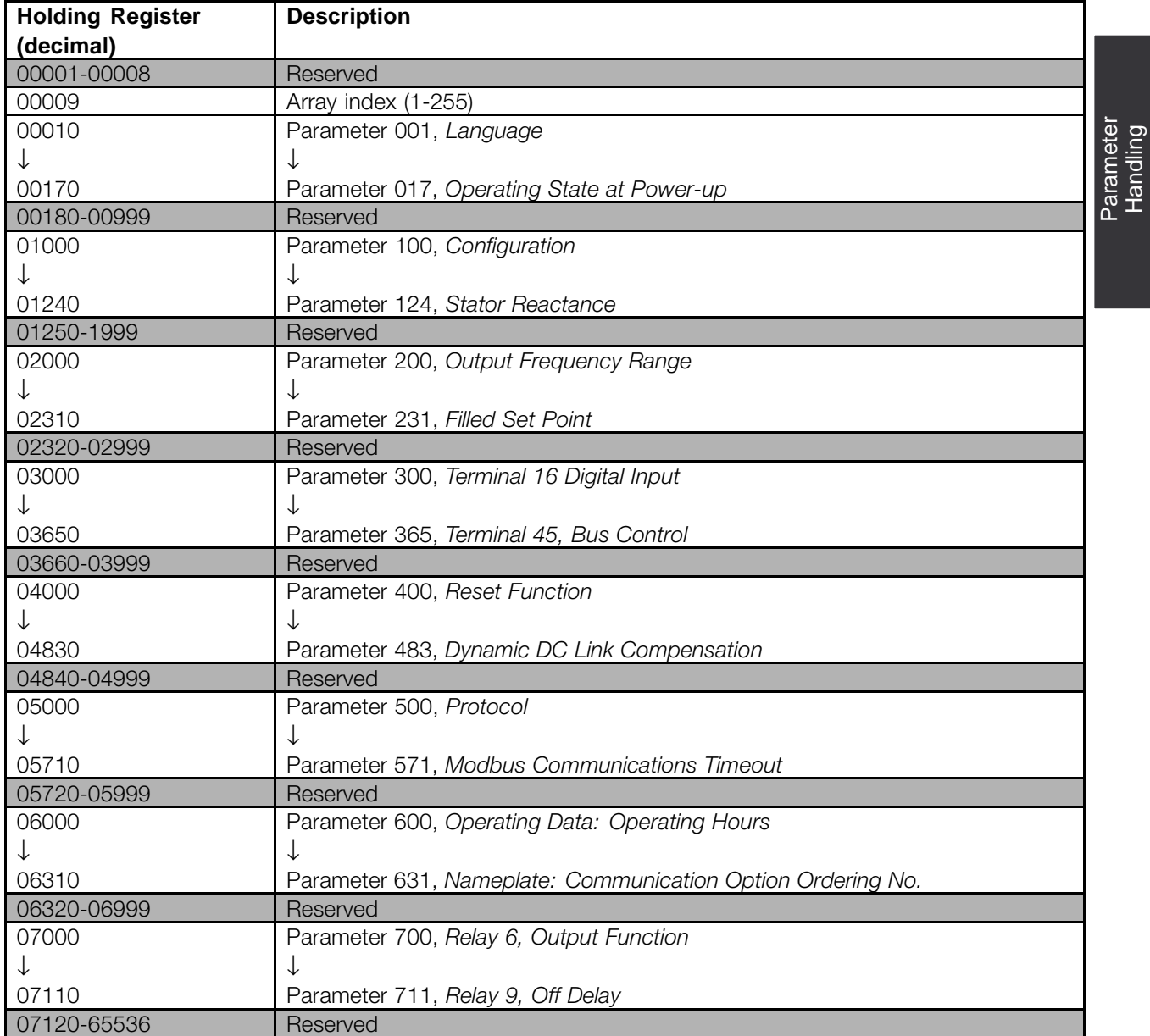

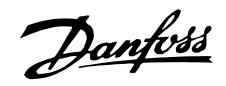

## <span id="page-19-0"></span>■ **Process Data**

Process Data is illustrated as coils in Modbus RTU.

## ■ **Status Coil Maps (128 coils total)**

Note: The coil number shown in the following table must be transmitted as ("shown value-1") in MODBUS telegrams (e.g. Coil number 0:00001 is transmitted as address 0000 in the MODBUS telegram).

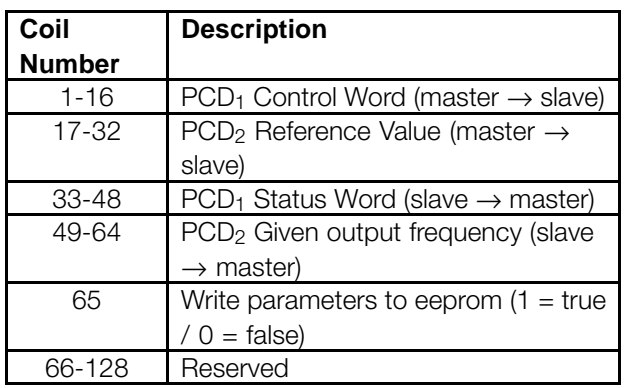

## ■ **Control Word Bit Descriptions for VLT 2800**

The control word is used to send commands from a master (e.g. a PC) to a slave (frequency converter).

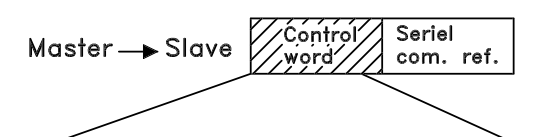

#### 15 14 13 12 11 10 9 8 7 6 5 4 3 2 1 0 Bit no.

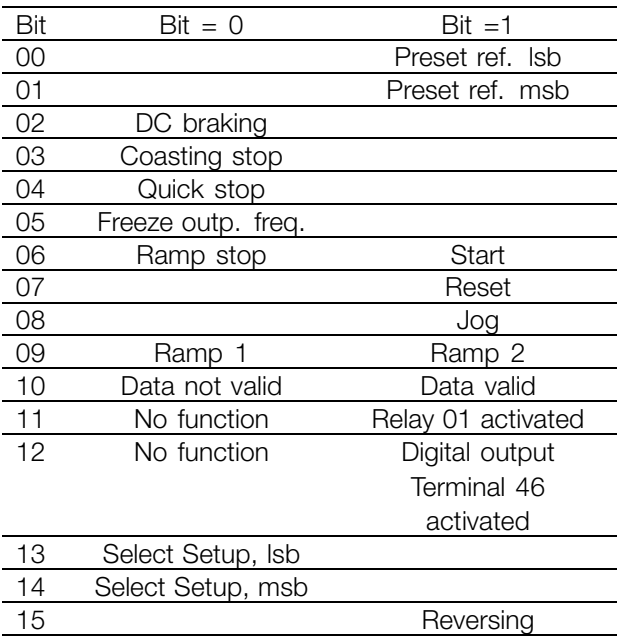

## Bit 00/01:

Bit 00/01 is used to select between the two pre-programmed references (parameters 215-218 *Preset reference*) according to the following table:

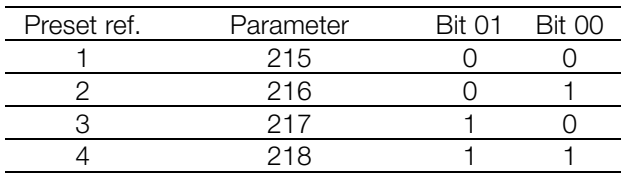

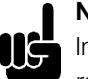

## **NB!:**

In parameter 508 *Selection of preset reference* a selection is made to define how Bit 00/01 gates with the corresponding function on the digital inputs.

#### Bit 02, DC brake:

Bit 02 = '0' causes DC braking and stop. Brake voltage and duration are preset in parameters 132 *DC brake voltage* and parameter 126 *DC braking time*. Note: In parameter 504 *DC brake* a selection is made to define how Bit 02 gates with the corresponding function on a digital input.

#### Bit 03, Coasting stop:

Bit  $03 = '0'$  causes the frequency converter to immediately "let go" of the motor (the output transistors are "shut off"), so that it coasts to a standstill. Bit  $03 = '1'$  causes the frequency converter to be able start the motor if the other starting conditions have been fulfilled. Note: In parameter 502 *Coasting stop* a selection is made to define how Bit 03 gates with the corresponding function on a digital input.

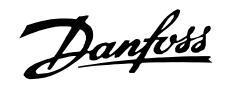

## <span id="page-20-0"></span>Bit 04, Quick stop:

Bit  $04 = '0'$  causes a stop, in which the motor's speed is ramped down to stop via parameter 212 *Quick stop ramp-down time*.

## Bit 05, Freeze output frequency:

Bit  $05 = '0'$  causes the present output frequency (in Hz) to freeze. The frozen output frequency can now only be changed by means of the digital inputs programmed to *Speed up* and *Speed down*.

## **NB!:**

If *Freeze output* is active, the frequency converter cannot be stopped via Bit 06 *Start* or via a digital input. The frequency converter can only be stopped by the following:

- **•** Bit 03 Coasting stop
- **•** Bit 02 DC braking
- **•** Digital input programmed to *DC braking*, *Coasting stop* or *Reset and coasting stop*.

## Bit 06, Ramp stop/start:

Bit  $06 = '0'$  causes a stop, in which the motor's speed is ramped down to stop via the selected *ramp down* parameter.

Bit  $06 = '1'$  causes the frequency converter to be able to start the motor, if the other starting conditions have been fulfilled. Note: In parameter 505 *Start* a selection is made to define how Bit 06 Ramp stop/start gates with the corresponding function on a digital input.

## Bit 07, Reset:

Bit  $07 = 0$ ' does not cause a reset.

Bit  $07 = '1'$  causes the reset of a trip. Reset is activated on the signal's leading edge, i.e. when changing from logic '0' to logic '1'.

## Bit 08, Jog:

Bit  $08 = '1'$  causes the output frequency to be determined by parameter 213 *Jog frequency*.

## Bit 09, Selection of ramp 1/2:

Bit  $09 = "0"$  means that ramp 1 is active (parameters 207/208). Bit 09 = "1" means that ramp 2 (parameters 209/210) is active.

## Bit 10, Data not valid/Data valid:

Is used to tell the frequency converter whether the control word is to be used or ignored. Bit  $10 = '0'$ causes the control word to be ignored, Bit  $10 = '1'$ causes the control word to be used. This function is relevant, because the control word is always contained in the telegram, regardless of which type of telegram is used, i.e. it is possible to turn off the control word if you do not wish to use it in connection with updating or reading parameters.

## Bit 11, Relay 01:

Bit  $11 = "0"$  Relay not activated. Bit 11 = "1" Relay 01 activated, provided *Control word bit* has been chosen in parameter 323.

## Bit 12, Digital output, terminal 46:

Bit 12 = "0" Digital output has not been activated. Bit 12 = "1" Digital output has been activated, provided *Control word bit* has been chosen in parameter 341.

#### Bit 13/14, Selection of Setup:

Bits 13 and 14 are used to choose from the four menu Setups according to the following table:

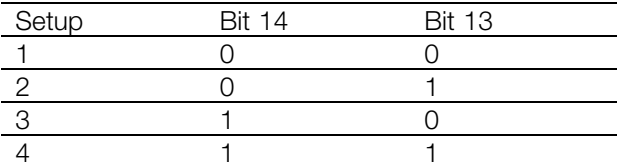

The function is only possible when *Multi-Setups* is selected in parameter 004 *Active Setup* . Note: I parameter 507 *Selection of Setup* a selection is made to define how Bit 13/14 gates with the corresponding function on the digital inputs.

#### Bit 15 Reversing:

Bit  $15 = '0'$  causes no reversing. Bit  $15 = '1'$  causes reversing. Note: In the factory setting reversing is set to *digital* in parameter 506 *Reversing*. Bit 15 only causes reversing when either *Ser. communication, Logic or* or *Logic and* is selected.

#### ■ **Status Word Bit Description for VLT 2800**

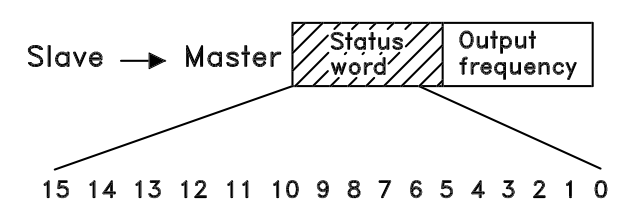

The status word is used to inform the master (e.g. a PC) of the slave's (frequency converter) mode. Slave⇒Master.

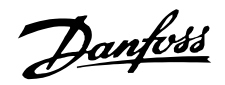

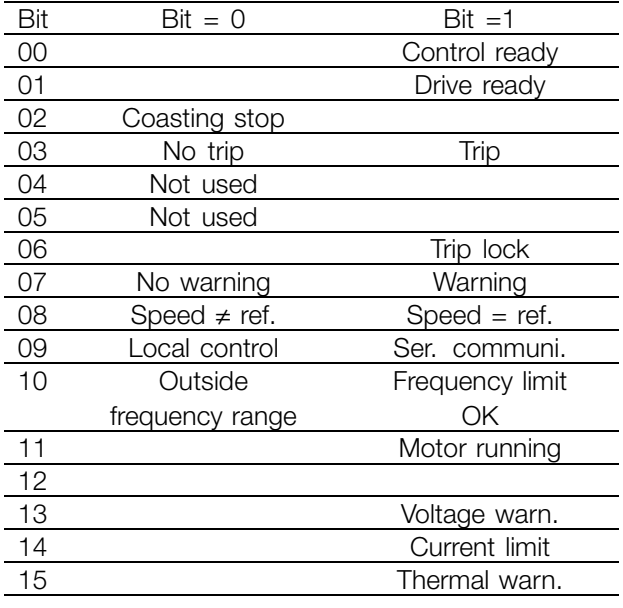

Bit 00, Control ready:

Bit  $00 = '1'$ . The frequency converter is ready for operation. Bit  $00 = '0'$ . The frequency converter is not

ready for operation.

## Bit 01, Drive ready:

Bit  $01 = '1'$ . The frequency converter is ready for operation, but there is an active coasting command via the digital inputs or via serial communication.

## Bit 02, Coasting stop:

Bit  $02 = '0'$ . The frequency converter has released the motor.

Bit  $02 = '1'$ . The frequency converter can start the motor when a start command is given.

## Bit 03, No trip/trip:

Bit  $03 = '0'$  means that the frequency converter is not in fault mode.

Bit 03 = '1' means that the frequency converter is tripped, and that it needs a reset signal for operation to be re-established.

## Bit 04, Not used:

Bit 04 is not used in the status word.

## Bit 05, Not used:

Bit 05 is not used in the status word.

## Bit 06, Trip lock:

Bit  $06 = '0'$  means that the frequency converter is not trip locked.

Bit  $06 = '1'$  means that the frequency converter is trip locked and it cannot be reset before the mains supply has been removed. The trip can be reset either with 24 V external control back up or after the power is connected again.

## Bit 07, No warning/warning:

Bit  $07 = '0'$  means that there are no warnings. Bit  $07 = '1'$  means that a warning has occurred.

## Bit 08, Speed≠ ref/speed = ref.:

Bit  $08 = '0'$  means that the motor is running, but that the present speed is different from the preset speed reference. It might, for example, be the case while the speed is being ramped up/down during start/stop. Bit  $08 = '1'$  means that the motor's present speed is the same as the preset speed reference.

## Bit 09, Local operation/serial communication control:

Bit 09 = '0' means that [STOP/RESET] is activated on the control unit, or that *Local control* in parameter 002 *Local/remote operation* is selected. It is not possible to control the frequency converter via serial communication.

Bit  $09 = '1'$  means that it is possible to control the frequency converter via serial communication.

## Bit 10, Outside frequency range:

Bit  $10 = '0'$ , if the output frequency has reached the value in parameter 201 *Output frequency low limit* or parameter 202 *Output frequency high limit*. Bit 10 = "1" means that the output frequency is within the defined limits.

## Bit 11, Running/not running:

Bit  $11 = '0'$  means that the motor is not running. Bit  $11 = '1'$  means that the frequency converter has a start signal or that the output frequency is greater than 0 Hz.

## Bit 13, Voltage warning high/low:

Bit  $13 = '0'$  means that there are no voltage warnings. Bit  $13 = '1'$  means that the DC voltage in the frequency converter's intermediate circuit is too low or too high.

## Bit 14, Current limit:

Bit  $14 = '0'$  means that the output current is less than the value in parameter 221 *Current Limit ILIM*. Bit  $14 = '1'$  means that the output current is greater than the value in parameter 221 *Current Limit I<sub>LM</sub>* and that the frequency converter will trip after a set period of time.

## Bit 15, Thermal warning:

Bit  $15 = '0'$  means that there is no thermal warning. Bit  $15 = '1'$  means that the temperature limit has been exceeded in either the motor, frequency converter or from a thermistor that is connected to a digital input.

# Danfoss

## **VLT® 2800, VLT® 6000 HVAC and VLT® 8000 AQUA Modbus RTU**

## ■ **Serial communication reference**

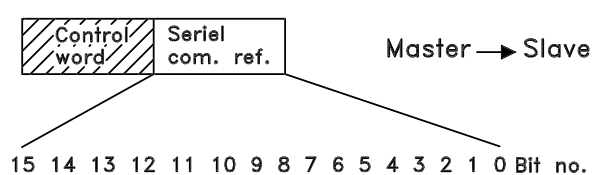

The serial communication reference is transferred to the frequency converter as a 16-bit word. The value is transferred in whole numbers  $0 - \pm 32767$  ( $\pm 200\%$ ). 16384 (4000 Hex) corresponds to 100%.

The serial communication reference has the following format: 0-16384 (4000 Hex)  $\approx$  0-100% (Par. 204 *Minimum ref.* - Par. 205 *Maximum ref.*).

It is possible to change the direction of rotation via the serial reference. This is done by converting the binary reference value to 2' complement. See example.

Example - Control word and serial communication ref.: The frequency converter is to receive a start command and the reference is to be set to 50% (2000 Hex) of the reference range. Control word = 047F Hex  $\Rightarrow$  Start command. Reference =  $2000$  Hex  $\rightarrow$  50% reference.

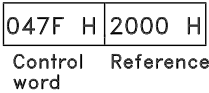

The frequency converter is to receive a start command and the reference is to be set to -50% (-2000 Hex) of the reference range.

The reference value is first converted to 1' complement, and then 1 is added binarily to obtain 2' complement:

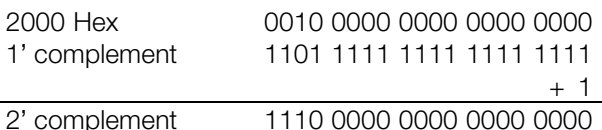

Control word = 047F Hex  $\Rightarrow$  Start command. Reference =  $F000$  Hex  $\Rightarrow$  -50% reference.

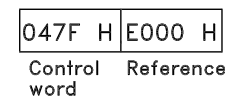

## ■ **Present output frequency**

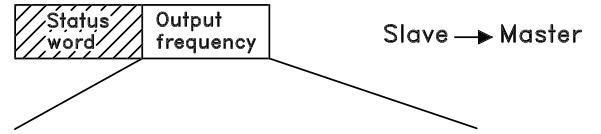

## 15 14 13 12 11 10 9 8 7 6 5 4 3 2 1 0 Bit no.

The value of the frequency converter's present output frequency is transferred as a 16-bit word. The value is transferred as whole numbers  $0 - \pm 32767$  ( $\pm 200\%$ ). 16384 (4000 Hex) corresponds to 100%.

Output frequency has the following format: 0-16384 (4000 Hex)  $\cong$  0-100% (Par. 201 *Output frequency low limit* - Par. 202 *Output frequency high limit*).

Example - Status word and current output frequency: The master receives a status message from the frequency converter that the current output frequency is 50% of the output frequency range. Par. 201 *Output frequency low limit* = 0 Hz Par. 202 *Output frequency high limit* = 50 Hz

Status word = 0F03 Hex. Output frequency = 2000 Hex  $\Rightarrow$  50% of the frequency range, corresponding to 25 Hz.

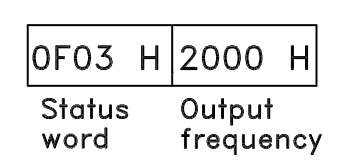

## ■ **Control Word Bit Descriptions VLT 6000 / VLT 8000**

The control word is used for transmitting commands from a master (e.g. a PC) to a slave.

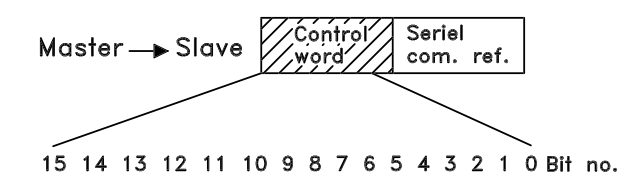

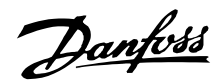

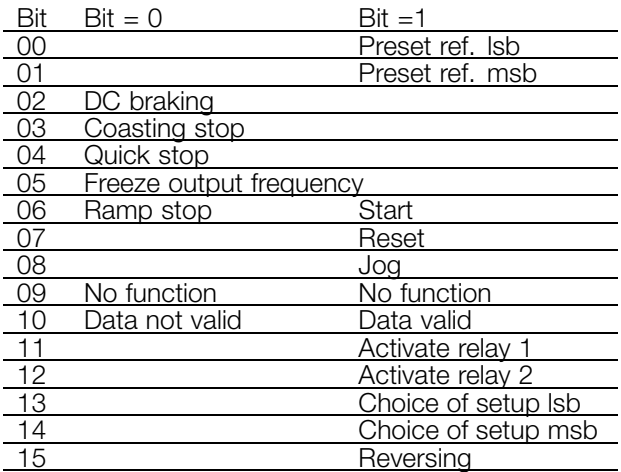

## Bit 00/01:

Bits 00 and 01 are used for choosing between the four pre-programmed references (parameters 211- 214 *Preset reference*) in accordance with the following table:

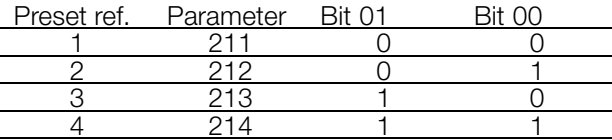

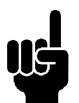

## **NB!:**

Parameter 508 *Choice of preset reference* is used to choose how bits 00/01 are to be gated with the corresponding functions of the digital inputs.

#### Bit 02, DC BRAKE:

Bit  $02 = 0$  leads to DC braking and stop. Set braking current and duration in parameter 114 *DC braking current* and in parameter 115 *DC braking time*. Note: Parameter 504 *DC brake* is used for selecting how bit 02 is to be gated with the corresponding function of terminal 27.

#### Bit 03, Coasting stop:

Bit  $03 = "0"$  means that the frequency converter immediately "lets go" of the motor (the output transistors are "turned off"), which means that the motor runs freely until it stops.

Bit 03 = "1" means that the frequency converter is able to start the motor, provided the other conditions for starting are fulfilled. Note: In parameter 503 *Coasting stop* the choice is made of how bit 03 is to be gated with the corresponding function of terminal 27.

### Bit 04, Quick stop:

Bit  $04 = "0"$  leads to a stop in which the motor speed is ramped down to stop via parameter 207 *Ramp-down time*.

Bit 05, Freeze output frequency:

Bit  $05 = "0"$  means that the given output frequency (in Hz) is frozen. The frozen output frequency can now only be changed via the digital inputs programmed for *Speed up* and *Speed down*.

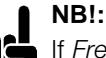

If *Freeze output* is active, the frequency converter cannot be stopped via Bit 06 *Start* or via terminal 18. The frequency converter can only be stopped in the following ways:

- **•** Bit 03 *Coasting stop*
- **•** Terminal 27
- **•** Bit 02 *DC braking*
- **•** Terminal 19 programmed for *DC braking*

#### Bit 06, Ramp stop/start:

wBit  $04 = "0"$  leads to a stop in which the motor speed is ramped down to stop via parameter 207 *Ramp-down time*.

Bit  $06 = "1"$  means that the frequency converter is able to start the motor, provided the other conditions for starting are fulfilled. Note: In parameter 505 *Start a choice* is made of the way bit 06 *Ramp stop/start* is to be gated with the corresponding function of terminal 18.

## Bit 07, Reset:

Bit  $07 = "0"$  leads to no reset. Bit  $07 = 1$ " means that a trip is reset.

Reset is activated on the leading edge of the signal, i.e. at the change from logic '0' to logic '1'.

#### Bit 08, Jog:

Bit  $08 = 1$ " means that the output frequency is determined by parameter 209 *Jog frequency*.

Bit 09, No function:

Bit 09 has no function.

#### Bit 10, Data not valid/Data valid:

Used for telling the frequency converter whether the control is to be used or ignored. Bit  $10 = "0"$  means that the control word is ignored. Bit  $10 = 1$ " means that the control word is used. This function is relevant because the control word is always contained in the telegram, regardless of the type of telegram used, i.e. it is possible to disconnect the control word if it is not to be used in connection with updating or reading of parameters.

## Bit 11, Relay 1:

Bit  $11 = "0"$ : Relay 1 is not activated. Bit  $11 = "1"$ : Relay 1 is activated, provided *Control word bits 11/12* has been selected in parameter 323 *Relay outputs*.

Bit 12, Relay 2: Bit  $12 = "0"$ : Relay 2 is not activated.

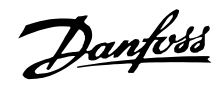

<span id="page-24-0"></span>Bit 12 = "1": Relay 2 is activated, provided *Control word bits 11/12* has been selected in parameter 326 *Relay outputs*.

## **NB!:**

If the time-out period set in parameter 556 *Bus time interval function* is exceeded, relays 1 and 2 will lose their voltage if they have been activated via serial communication.

### Bits 13/14, Choice of Setup:

Bits 13 and 14 are used to choose among the four menu Setups in accordance with the following table:

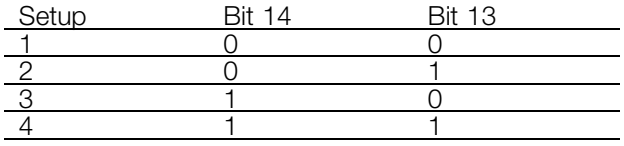

This function is only possible if *Multi-setups* has been selected in parameter 004.

Note: In parameter 507 *Choice of Setup* a choice is made of the way bits 13/14 are to be gated with the corresponding function of the digital inputs.

#### Bit 15, No function/reversing:

Bit  $15 = "0"$  leads to no reversing. Bit  $15 = "1"$  leads to reversing.

Please note that, in the factory setting, reversing has been selected as digital in parameter 506 *Reversing*, which means that bit 15 only leads to reversing, if *bus, logic or* or*logic* and has been selected (however, *logic* and only together with terminal 19).

#### ■ **Status Word Bit Descriptions VLT 6000 / VLT 8000**

The status word is used to inform the master (e.g. a PC) of the condition of the slave (VLT 6000 HVAC / VLT 8000 AQUA).

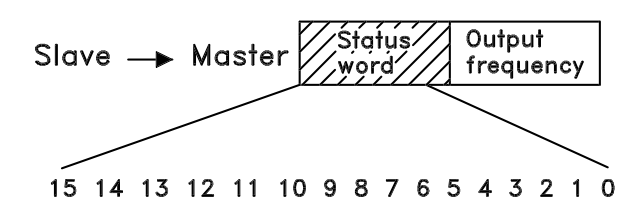

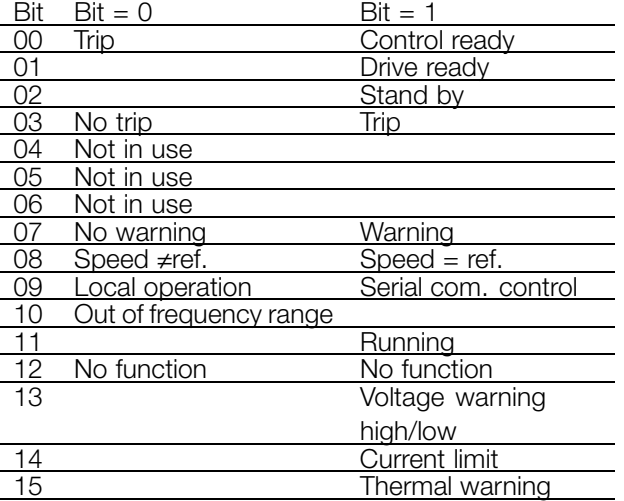

Parameter Handling

## Bit 00, Control ready:

Bit  $00 = "1"$ . The frequency converter is ready for operation.

Bit 00 = "0". The frequency converter has tripped.

### Bit 01, Drive ready:

Bit  $01 = "1"$ . The frequency converter is ready for operation, but terminal 27 is a logic '0' and/or a *coasting command* has been received via serial communication.

## Bit 02, Stand by:

Bit 02 = "1". The frequency converter is able to start the motor when a start command is given.

#### Bit 03, No trip/trip:

Bit 03 = "0" means that the VLT 6000 HVAC is not in an error state. Bit  $03 = "1"$  means that the VLT 6000 HVAC has tripped and needs a reset signal in order for operation to be resumed.

Bit 04, Not in use:

Bit 04 is not used in the status word.

## Bit 05, Not in use:

Bit 05 is not used in the status word.

## Bit 06, Trip lock:

**NB!:**

Bit 06: "1" means that there is a trip lock.

#### Bit 07, No warning/warning:

- Bit  $07 = "0"$  means there is no warning.
- Bit 07 = "1" means a warning has occurred.

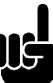

All warnings are described in the Operating Instructions.

#### Bit 08, Speed ≠ref./speed = ref.:

Bit  $08 = "0"$  means that the motor is running, but that the present speed is different from the preset

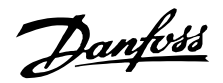

<span id="page-25-0"></span>speed reference. This may be the case, i.e. when the speed is ramped up/down at start/stop. Bit 08 = "1" means that the present motor speed equals the preset speed reference.

## Bit 09, Local operation/serial communication control:

Bit 09 = "0" means that OFF/STOP has been activated on the control unit, or that the VLT 6000 HVAC is in Hand mode. It is not possible to control the VLT frequency converter via serial communication. Bit 09 = "1" means that it is possible to control the frequency converter via serial communication.

## Bit 10, Out of frequency range:

Bit 10 = "0" if the output frequency has reached the value in parameter 201 *Output frequency low limit* or parameter 202 *Output frequency high limit*. Bit 10 = "1" means that the output frequency is within the limits stated.

### Bit 11, Not running/running:

Bit  $11 = "0"$  means that the motor is not running. Bit 11 = "1" means that the VLT 6000 HVAC has a start signal, or that the output frequency is greater than 0 Hz.

Bit 12, No function:

Bit 12 has no function.

## Bit 13, Voltage warning high/low:

Bit  $13 = "0"$  means that there is no voltage warning. Bit 13 = "1" means that the DC voltage of the VLT 6000 HVAC intermediate circuit is too low or too high. See the voltage limits on page 160.

## Bit 14, Current limit:

Bit  $14 = "0"$  means that the output current is smaller than the value in parameter 215 *Current limit I<sub>LIM</sub>*. Bit  $14 = "1"$  means that the output current is higher than the value in parameter 215 *Current limit ILIM* and the frequency converter will trip after the time set in parameter 412 *Trip delay overcurrent, ILIM* has passed.

## Bit 15, Thermal warning:

Bit  $15 = "0"$  means there is no thermal warning. Bit  $15 = "1"$  means that the temperature limit has been exceeded either in the motor, in the frequency converter or from a thermistor connected to an analogue input.

## ■ **Serial communication reference**

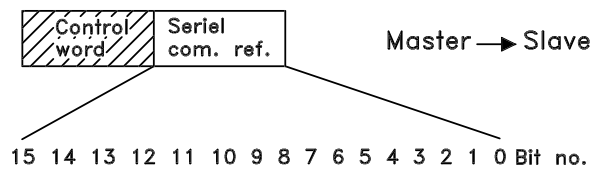

The serial communication reference is transmitted to the frequency converter in the form of a 16-bit word. The value is transmitted as whole numbers  $0 - \pm 32767$ (±200 %). 16384 (4000 Hex) corresponds to 100 %.

The serial communication reference has the following format:

0-16384 (4000 Hex) - 0-100 % (par. 204 Minimum ref. - Par. 205 *Maximum ref.*).

It is possible to change the direction of rotation via the serial reference. This is done by converting the binary reference value to 2's complement. See example.

Example - control word and serial communication ref.: The frequency converter must receive a start command, and the reference is to be set to 50 % (2000 Hex) of the reference range.

Control word = 047F Hex. Start command Reference = 2000 Hex. 50 % reference

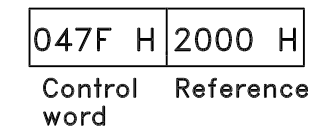

The frequency converter is to receive a start command, and the reference is to be set to -50 % (-2000 Hex) of the reference range. The reference value is first converted to the first complement; then 1 binary is added to get 2's complement:

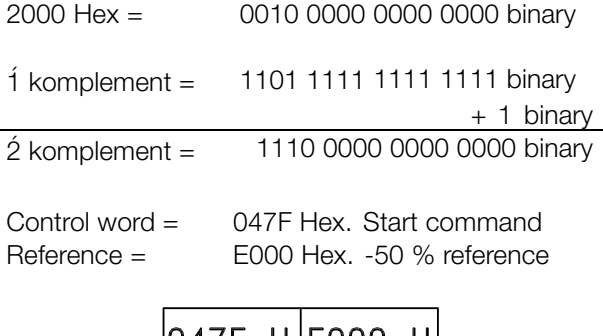

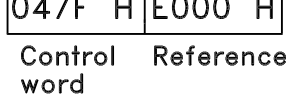

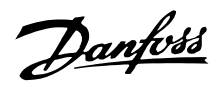

## ■ **Present output frequency**

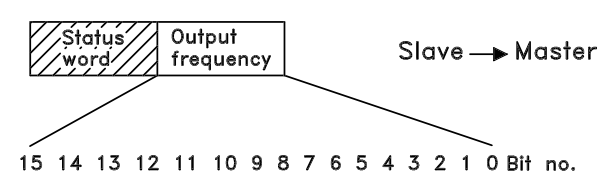

The value of the present output frequency of the frequency converter at any given time is transmitted as a 16-bit word. The value is transmitted in the form of whole numbers 0 - ±32767 (±200 %). 16384 (4000 Hex) corresponds to 100 %.

The output frequency has the following format:

0-16384 (4000 Hex) ≅0-100 % (Par. 201 *Output frequency low limit* - Par. 202 *Output frequency high limit*).

Example - Status word and present output frequency: and present output frequency: The master receives a status message from the frequency converter saying that the present output frequency is 50 % of the output frequency range.

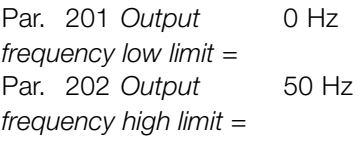

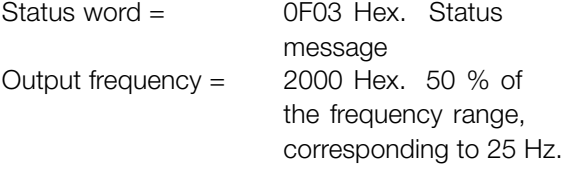

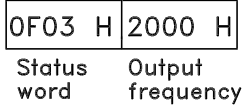

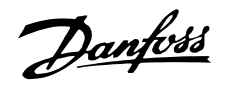

## <span id="page-27-0"></span>■ Supported Modbus RTU Function Codes

This section describes the following functions supported by the Modbus RTU.

Read Coil Status (01 $_{\text{HERX}}$ ) Read Holding Registers (03 $_{\text{HERX}}$ ) Force Single Coil (05<sub>HFX</sub>) Preset Single Register (06<sub>HFX</sub>) Force Multiple Coils  $(\text{OF}_{\text{HEX}})$  Preset Multiple Registers (10 $_{\text{HEX}}$ )

## ■ Read Coil Status (01<sub>HEX</sub>) **Description**

Reads the ON/OFF status of discrete outputs (0X references, coils) in the slave. Broadcast is never supported for reads.

## **Query**

The query message specifies the starting coil and quantity of coils to be read. Coils are addressed starting at zero. Coils 1-16 are addressed as 0-15.

Example of a request to read coils 33-48 (Status Word) from slave device 01.

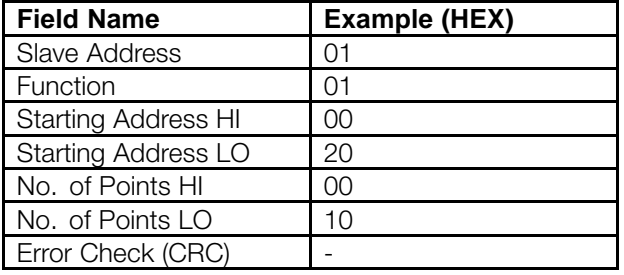

## **Response**

The coil status in the response message is packed as one coil per bit of the data field. Status is indicated as:  $1 = ON$ ;  $0 = OFF$ . The LSB of the first data byte contains the coil addressed in the query. The other coils follow toward the high order end of this byte, and from 'low order to high order' in subsequent bytes. If the returned coil quantity is not a multiple of eight, the remaining bits in the final data byte will be padded with zeros (toward the high order end of the byte). The Byte Count field specifies the quantity of complete bytes of data.

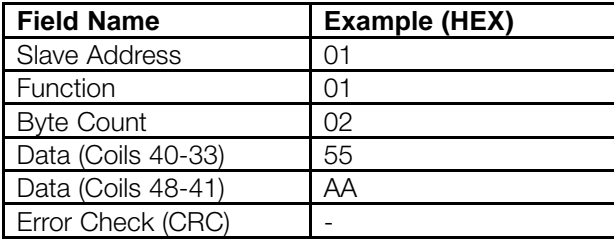

## ■ **Force Single Coil (05<sub>HEX</sub>) Description**

Forces a single coil (0X reference) to either ON or OFF. When broadcast, the function forces the same coil references in all attached slaves.

## **Query**

The query message specifies the coil reference to be forced. Coils are addressed starting at zero. Coil 1 is addressed as 0. Force Data  $= 00$ 00HEX (OFF) or FF 00HEX (ON).

See example 1 *Start Motor, Run Speed 40%*.

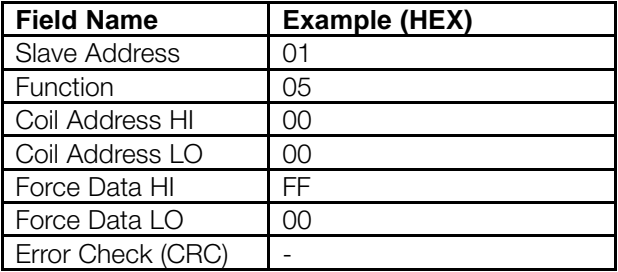

#### **Response**

The normal response is an echo of the query, returned after the coil state has been forced.

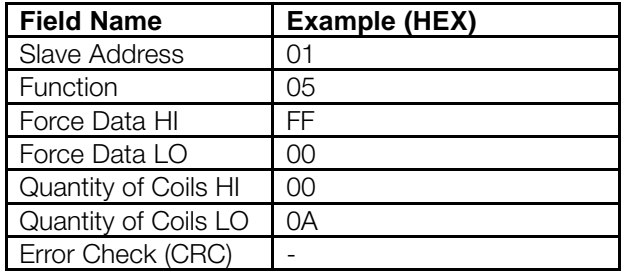

## ■ **Force Multiple Coils (0FHEX) Description**

Forces each coil (0X reference) in a sequence of coils to either ON or OFF. When broadcast, the function forces the same coil references in all attached slaves.

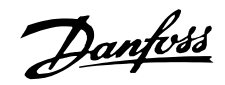

## **Query**

The query message specifies the coil references to be forced. Coils are addressed starting at zero. Coil 1 is addressed as 0.

See example 1 *Start Motor, Run Speed 40 %.*

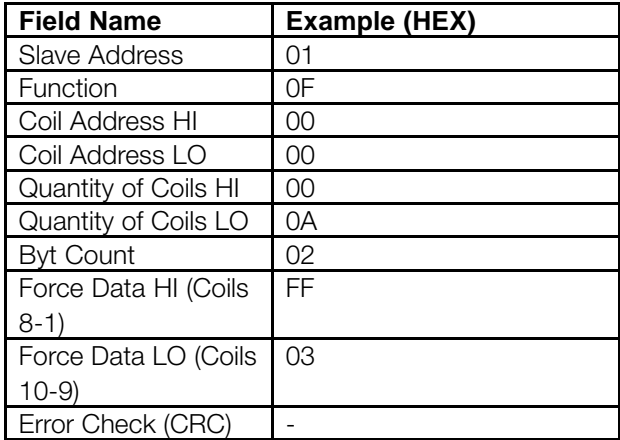

## **Response**

The normal response returns the slave address, function code, starting address, and quantity of coils forced.

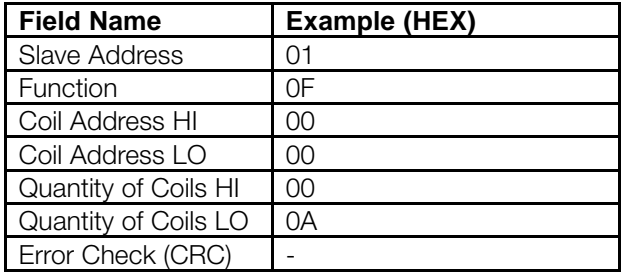

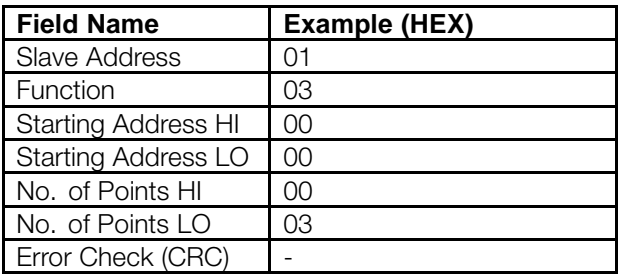

## **Response**

The register data in the response message are packed as two bytes per register, with the binary contents right justified within each byte. For each register, the first byte contains the high order bits and second contains the low order bits.

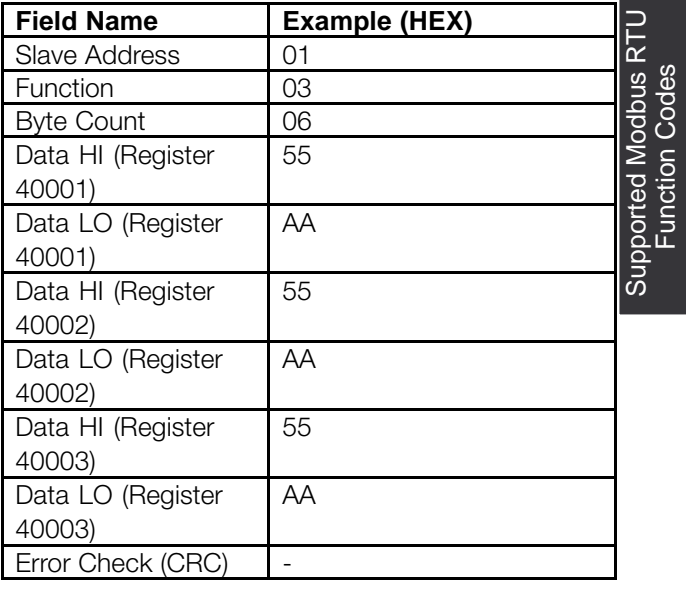

## ■ Read Holding Registers (03<sub>HEX</sub>)

## **Description**

Reads the binary contents of holding registers (4x references) in the slave. Broadcast is never supported for reads.

## **Query**

The query message specifies the starting register and quantity of registers to be read. Registers are addressed starting at zero. Registers 1-4 are addressed as 0-3.

See example 4 *Write Parameter 104, Motor Frequency*.

## ■ Preset Single Register (06<sub>HEX</sub>) **Description**

Presets a value into a single holding register (4x reference). When broadcast, the function presets the same register reference in all attached slaves.

#### **Query**

The query message specifies the register reference to be preset. Registers are addressed starting at zero. Register 1 is addressed as 0.

See example 4 *Write Parameter 104, Motor Frequency*.

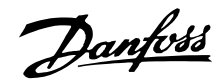

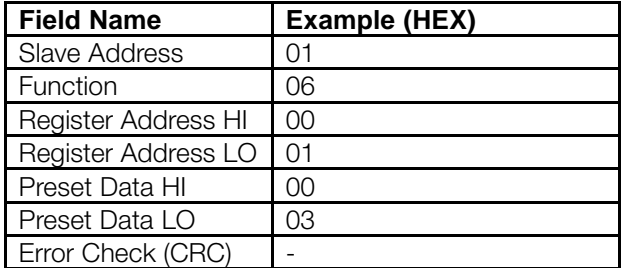

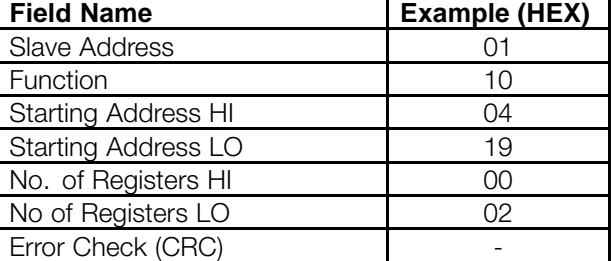

## **Response**

The normal response is an echo of the query, returned after the register contents have been passed.

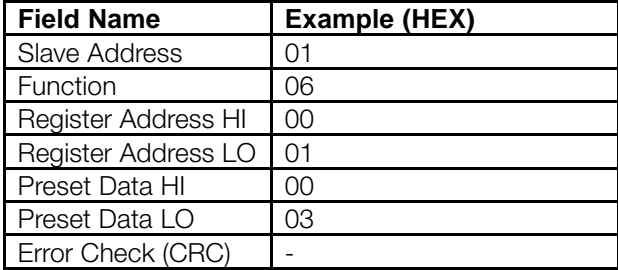

## ■ Preset Multiple Registers (10<sub>HEX</sub>)

## **Description**

Presets values into a sequence of holding registers (4x references). When broadcast, the function presets the same register references in all attached slaves.

#### **Query**

The query message specifies the register references to be preset. Registers are addressed starting at zero. Register 1 is addressed as 0.

Example of a request to preset two registers (set parameter 105 = 738 (7,38 A))

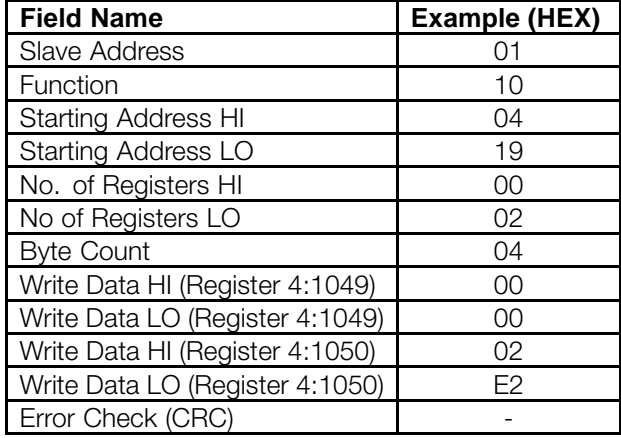

## **Response**

The normal response returns the slave address, function code, starting address, and quantity of registers preset.

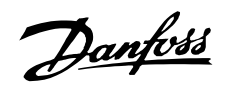

## <span id="page-30-0"></span>■ **Exception Codes**

## ■ **Exception Code Tables**

When the frequency converter responds to the master via the Modbus serial network, it uses the function code field to indicate either a normal (error-free) response or an error (called an exception response). In an error-free response, the frequency converter simply echoes the original function code. For an exception response, the

frequency converter will return a code that is equivalent to the original function code with its most-significant bit set to a logic 1. In addition, the frequency converter places a unique code into the data field of the response message. This tells the master what kind of error occurred, or the reason for the exception. The tables below identify the codes and describe their meaning.

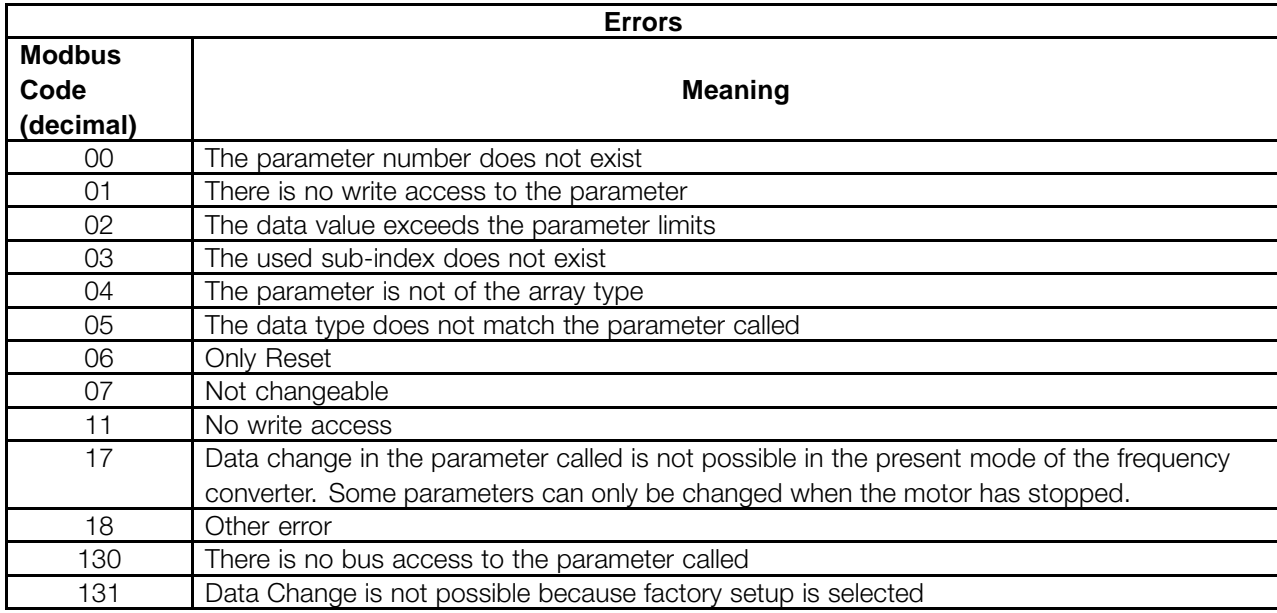

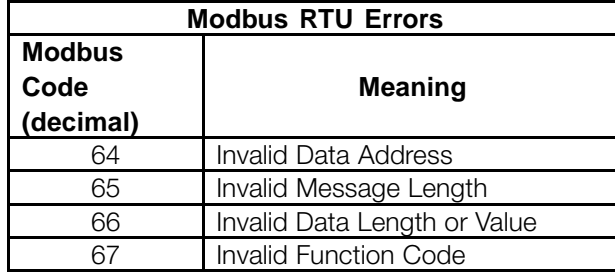

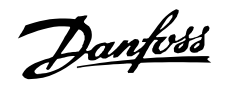

## ■ **Appendix A - Examples**

The following examples illustrate different Modbus RTU commands.

In case of malfunction please refer to the section *Exception Codes*.

## ■ **EXAMPLE 1: Start Motor, Run Speed 40%**

Modbus function 0F<sub>HEX</sub> (Force Multiple Coils).

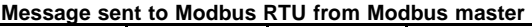

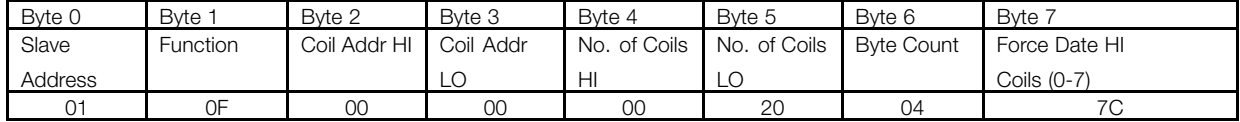

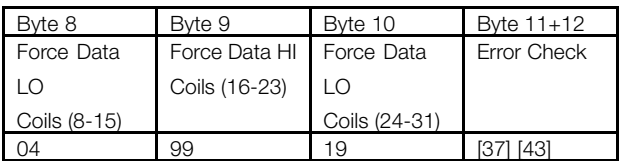

Modbus message string:

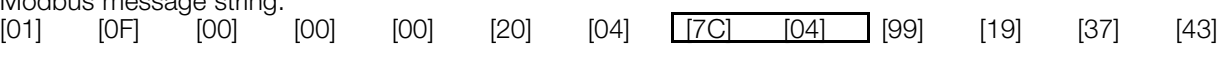

 $[7C]+[04]$ : Start Command: 0000010001111100 = 047C $H$ EX(reversed) *(See Control Word Bit Descriptions)*

Modbus message string:

[01] [0F] [00] [00] [00] [20] [04] [7C] [04] [99] [19] [37] [43]  $[99]+[19]$ : NOTE: Speed Command:  $4000_{\text{HEX}} = 100\%$  speed 40% of  $4000$ <sub>HEX</sub> =  $1999$ <sub>HEX</sub>(reversed)

## **Message returned to Modbus master from Modbus RTU**

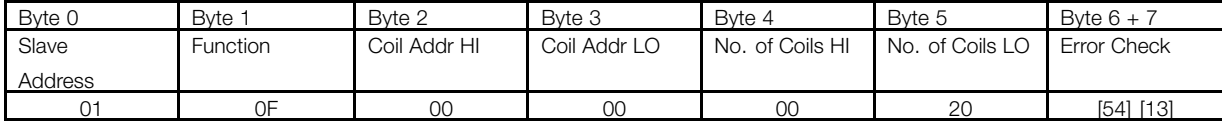

**All values are in hexadecimal.**

## ■ **EXAMPLE 2: Ramp Stop Motor**

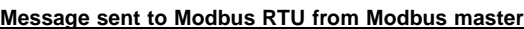

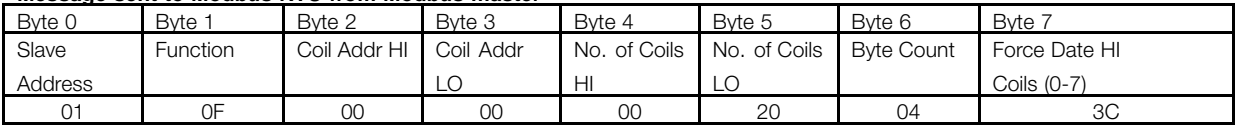

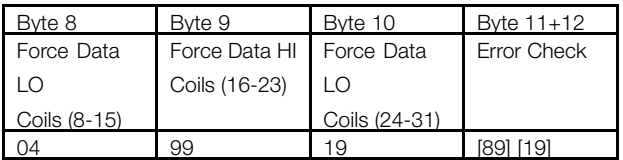

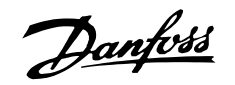

Modbus message string:<br>[01] [0F] [00] [01] [0F] [00] [00] [00] [20] [04] [3C] [04] [00] [00] [89] [19]  $[3C]+[04]$ : Stop Command: 000001000111100 = 043C $_{\text{HEX}}$ (reversed) *(See Control Word Bit Descriptions)*

Speed Command: 0%

**Message returned to Modbus master from Modbus RTU**

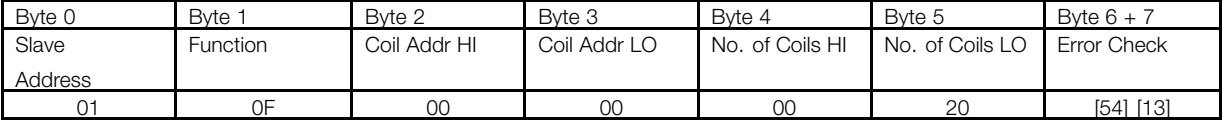

## **All values are in hexadecimal.**

## ■ **EXAMPLE 3: Coast Stop Motor**

**Message sent to Modbus RTU from Modbus master**

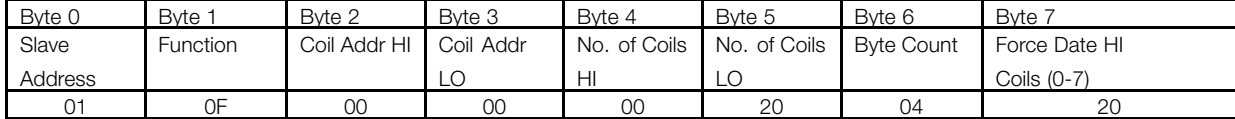

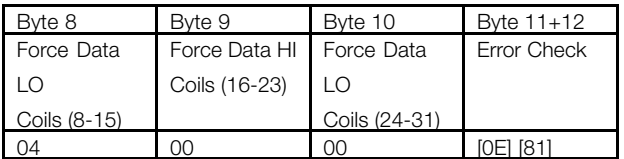

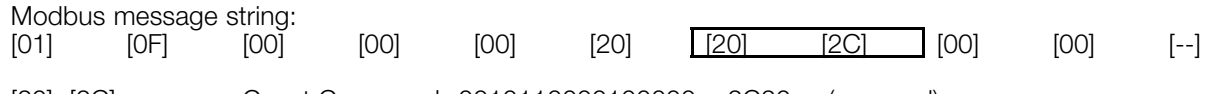

01 0F 00 00 00 20 54 [13]

 $[20]+[2C]$ : Coast Command: 0010110000100000 =  $2C20_{\text{HEX}}$ (reversed) *(See Control Word Bit Descriptions)* Speed Command: 0%

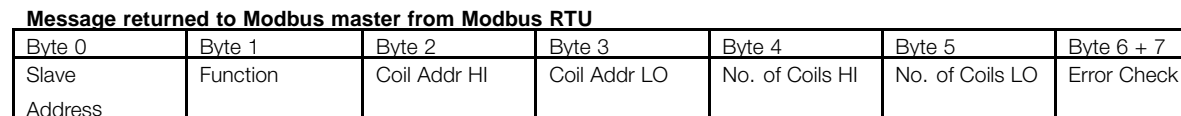

## **All values are in hexadecimal.**

Dendix A Appendix A Examples - Examples

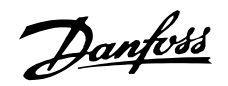

## ■ **EXAMPLE 4: Write Parameter 104**

## **Motor Frequency,** with 60 Hz

(Data Type 6: UINT16) (Conversion factor  $= 0$ ) Modbus Function 06HEX *Preset Single Register*

#### **Message sent to Modbus RTU from Modbus master**

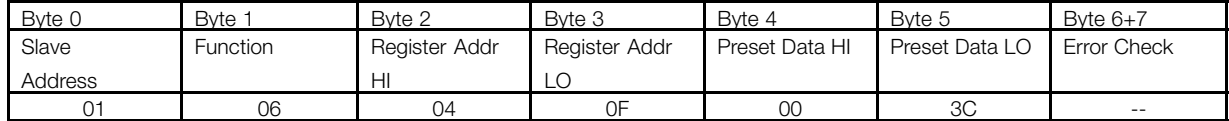

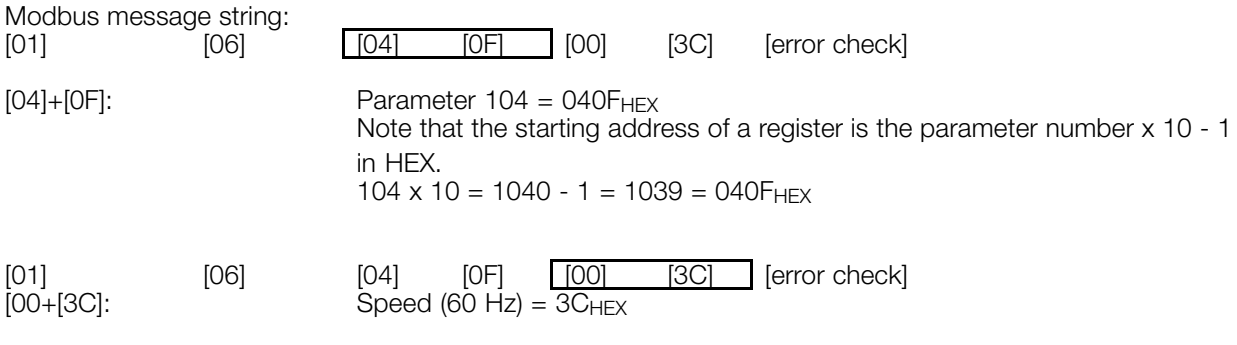

#### **Message returned to Modbus master from Modbus RTU**

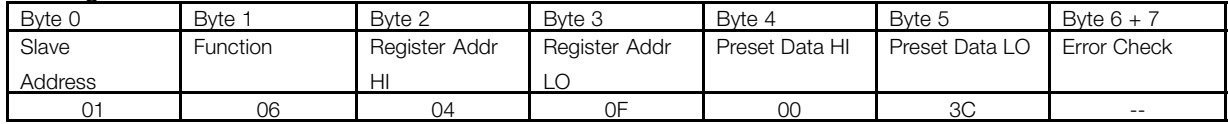

## **All values are in hexadecimal.**

## ■ **EXAMPLE 5: Read Parameter 514**

## **Motor Current** = 3 Amps

(Data Type 7: UINT32) (Conversion factor = -2) Modbus Function 03HEX *Read Holding Registers*

#### **Message sent to Modbus RTU from Modbus master**

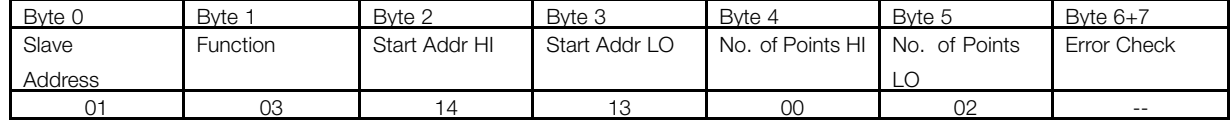

Parameter 514 (5139) =  $1413$ <sub>HEX</sub> Note that the starting address of a register is the parameter number x 10 - 1 in HEX.

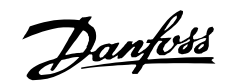

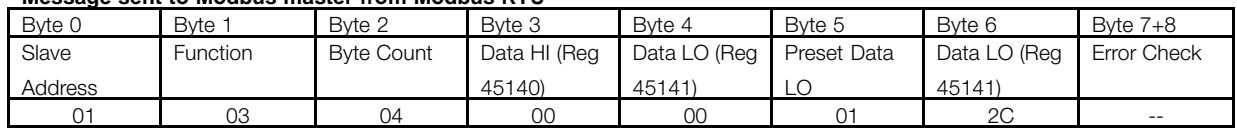

**Message sent to Modbus master from Modbus RTU**

Byte 3-byte 6: Value  $0000012C_{HEX} = 300 = 3$  Amps

### **All values are in hexadecimal.**

## ■ **EXAMPLE 6: Read Parameter 609 [8] "Log: Reference"**

This example shows how to read an index parameter. Holding register 9 - Array Index. Modbus Function 06HEX *Preset Single Register* Set Array Index to 8

## **Message sent to Modbus RTU from Modbus master**

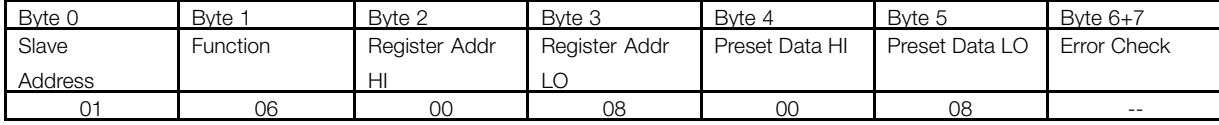

## **Message sent to Modbus master from Modbus RTU**

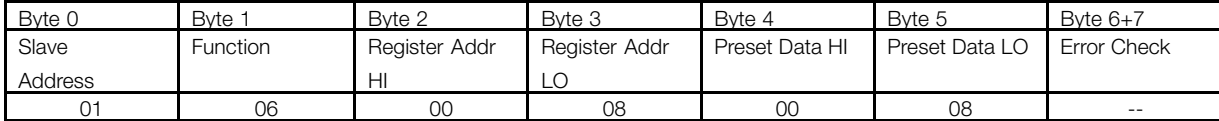

Modbus Function 03HEX *Read Holding register* Read value of parameter 609 [8]

## **Message sent to Modbus RTU card from Modbus master**

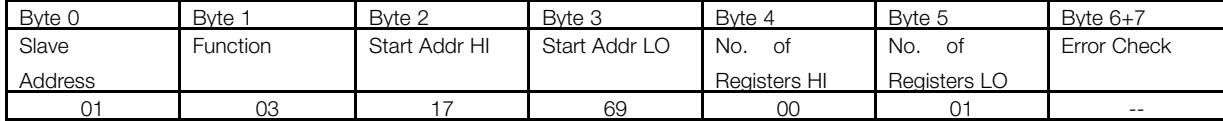

#### **Message sent to Modbus master from Modbus RTU**

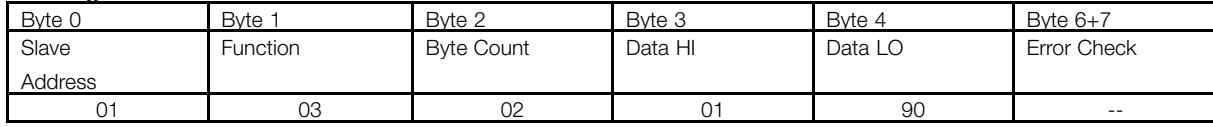

Note that the starting address of a register is the parameter number x 10 -1 in HEX.

Byte 3+byte 4:  $0190$ <sub>HEX</sub>= 400 = 40%

## **All values are in hexadecimal.**